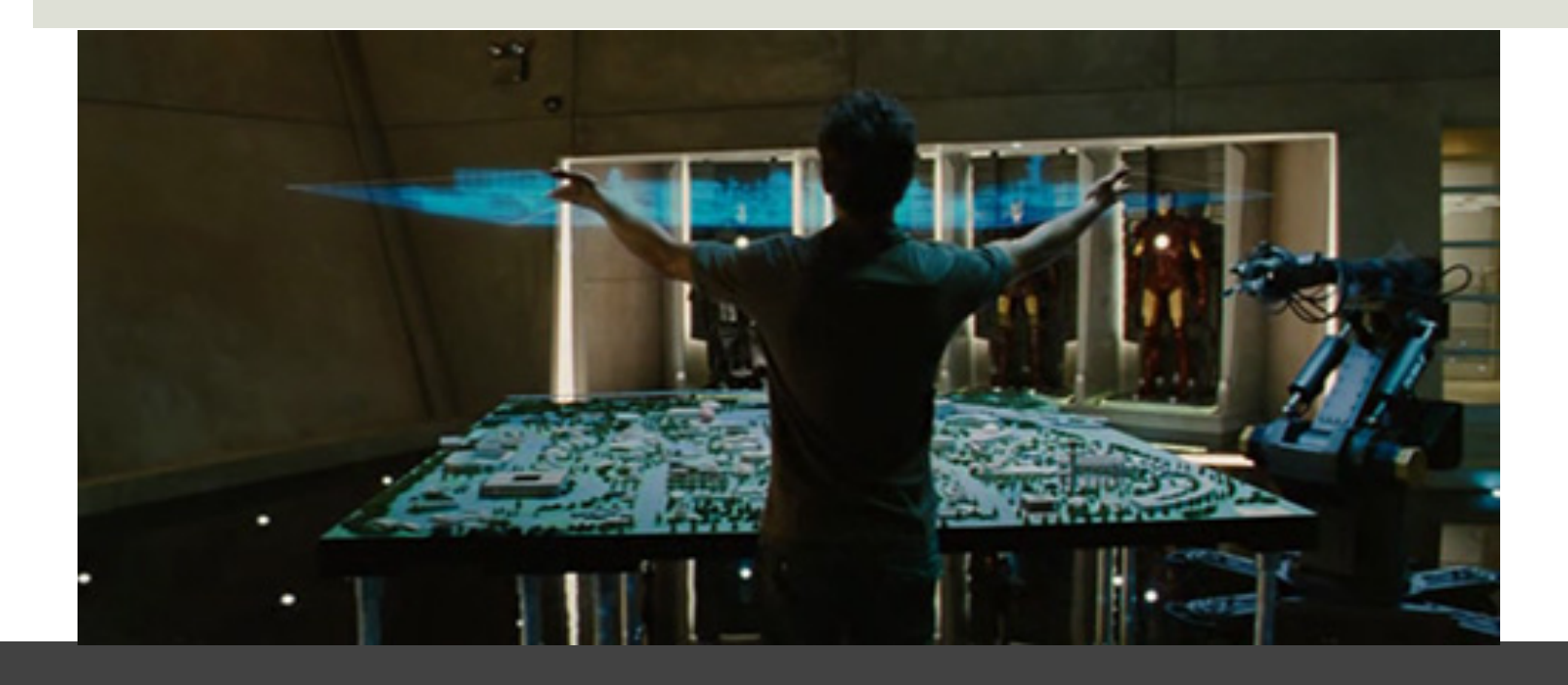

# Parte VII: La geoinformatica e la cartografia digitale

## **CARTOGRAFIA STRUMENTO FONDAMENTALE PER LA RAPPRESENTAZIONE DEL TERRITORIO**

- rappresenta una modello del mondo reale ovvero dello spazio terrestre

 - raccoglie oggetti diversi vegetazione strade fiumi reti tecnologiche manufatti edilizi

-raccoglie processi diversi conoidi di deiezione

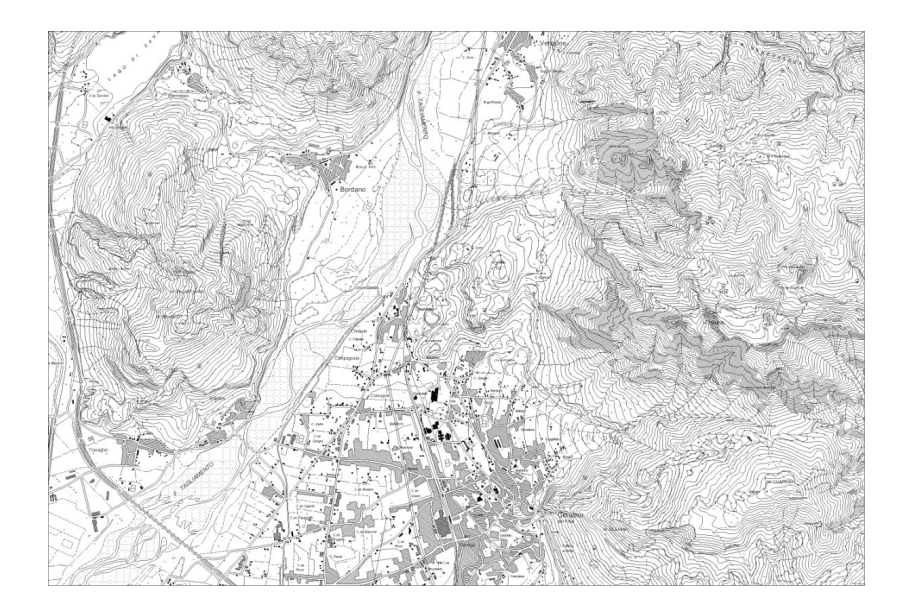

Punti fondamentali:

cartografia è la **rappresentazione** della realtà complessa ossia la riproduzione planimetrica e ad una determinata scala di elementi, fenomeni, …

#### **esigenze applicative** si ricorre alla

rappresentazione cartografica più utile (tipologia, scala e dettaglio) per rappresentare una specifica realtà geografica/territoriale

la cartografia implica un processo di **interpretazione** della realtà (semplificazione)

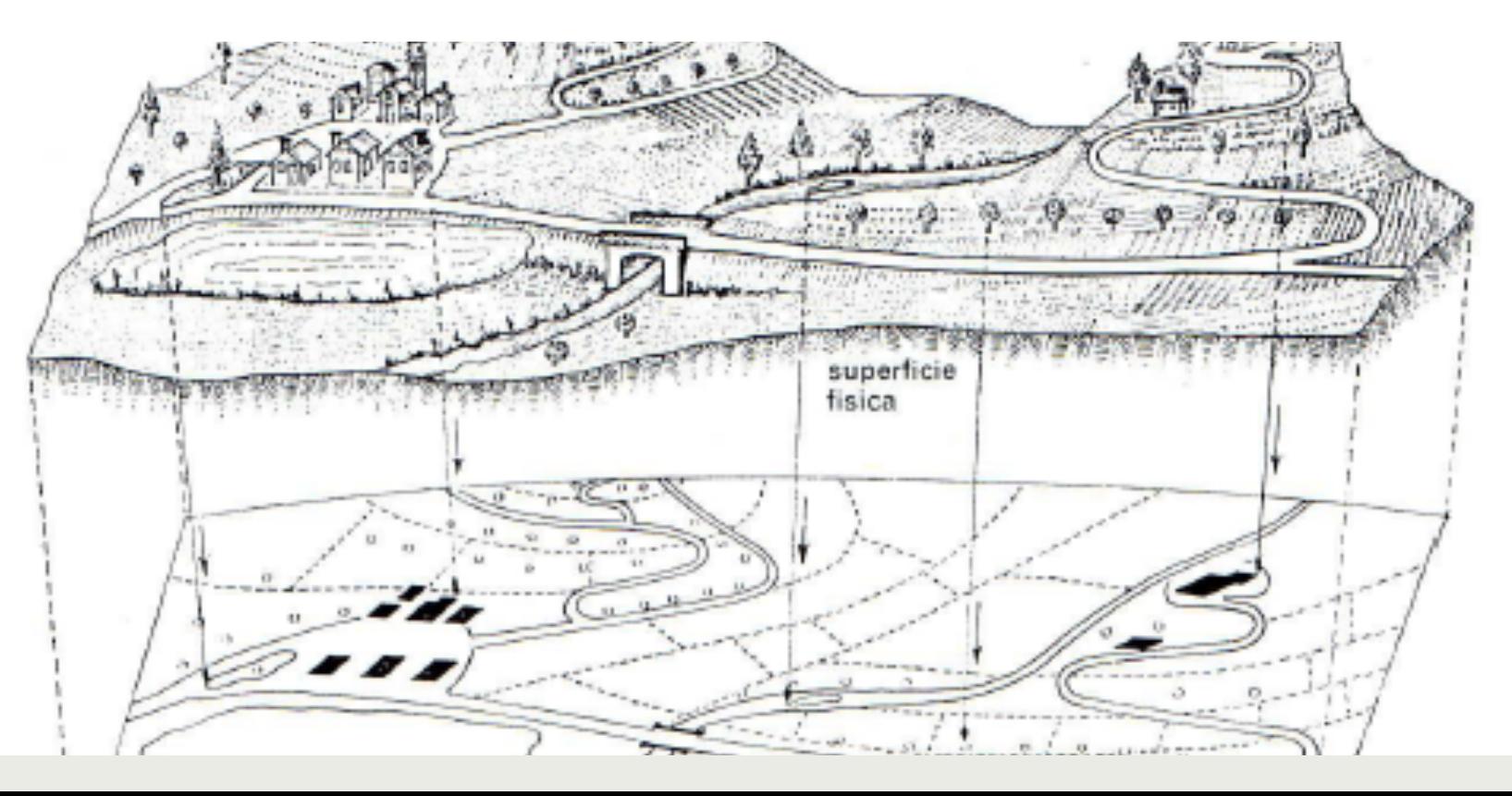

## GEOREFERENZIAZIONE

#### ASSEGNARE AGLI ELEMENTI GEOGRAFICI IN MAPPA LA LORO POSIZIONE CORRETTA SULLA SUPERFICIE TERRESTRE

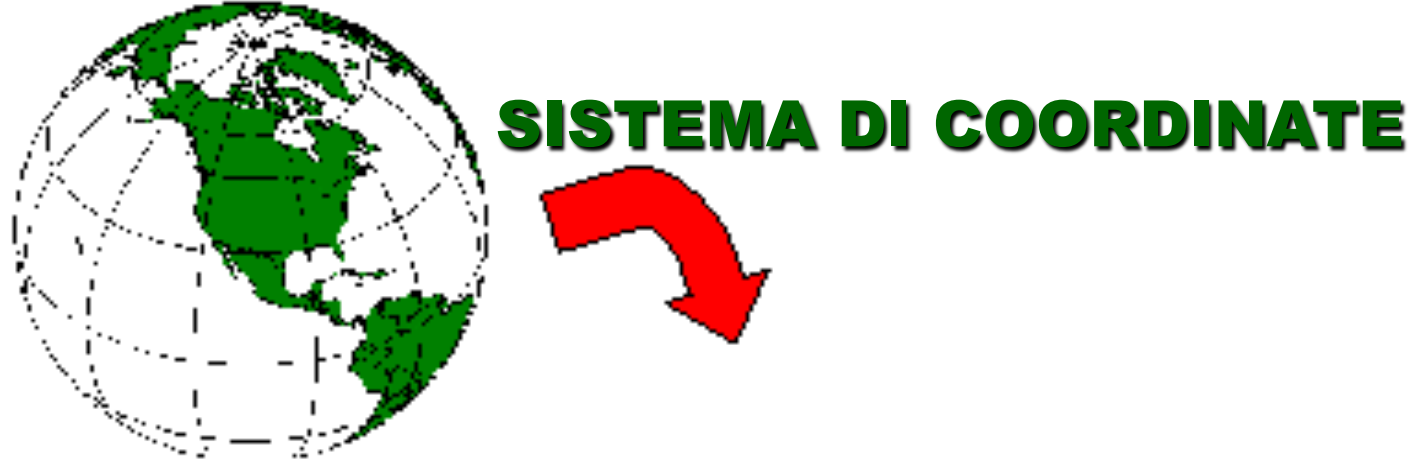

• sferoide • datum **• proiezione** • unità di misura

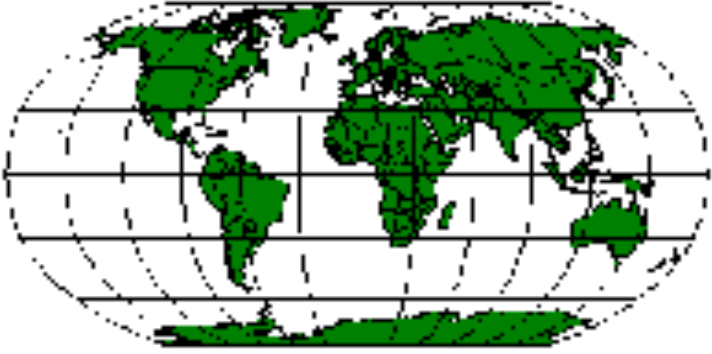

# Cos'è un GIS

¤ (*Geographical information systems) una combinazione di dati spaziali e*  di relativi attributi, di risorse *hardware e software, di risorse umane con adeguata* preparazione e di metodi di analisi, il tutto organizzato per automatizzare, gestire e distribuire informazioni a contenuto geografico

# Un po' di storia

- Otecnologia e applicazioni nell'ambito dei Sistemi Informativi Territoriali hanno visto la luce in tempi recenti, con uno sviluppo graduale di fatto parallelo all'evoluzione del più generale comparto dell'*Information Technology.*
- O Solo negli anni Settanta appaiono i primi esperimenti di gestione automatica di dati territoriali con visualizzazione a caratteri, poi rapidamente evolutasi nel disegno cartografico informatizzato appoggiato alle prime versioni di *software CAD (Computer aided design).*
- ¢*Esperienze di automazione* di *mapping ben distanti da quanto oggi è consentito dalle risorse di quest'*area tecnologica, ma che in quel decennio hanno permesso di avviare prime e stimolanti riflessioni sulle potenzialità offerte dalle nuove tecnologie per la rappresentazione del territorio.

# La svolta

- **E** Negli anni Ottanta compaiono sul mercato i primi *software della famiglia* GIS che aprono di fatto una nuova frontiera, che consente di associare funzionalmente cartografia informatizzata organizzata in strati tematici con la tecnologia dei *database.*
- **El Sono gli anni della comparsa e dello sviluppo del** *personal computer, e nel* nostro Paese dell'esperienza della costruzione delle CTR (Carte Tecniche Regionali), vere e proprie infrastrutture di conoscenza del territorio alle grandi scale 1:5 000 e 1:10 000, presupposto per lo sviluppo di innumerevoli esperienze di Sistemi informativi territoriali soprattutto a livello urbano

#### **Il GIS Sistema Informativo Geografico**

**mappa + database + software + hardware** 

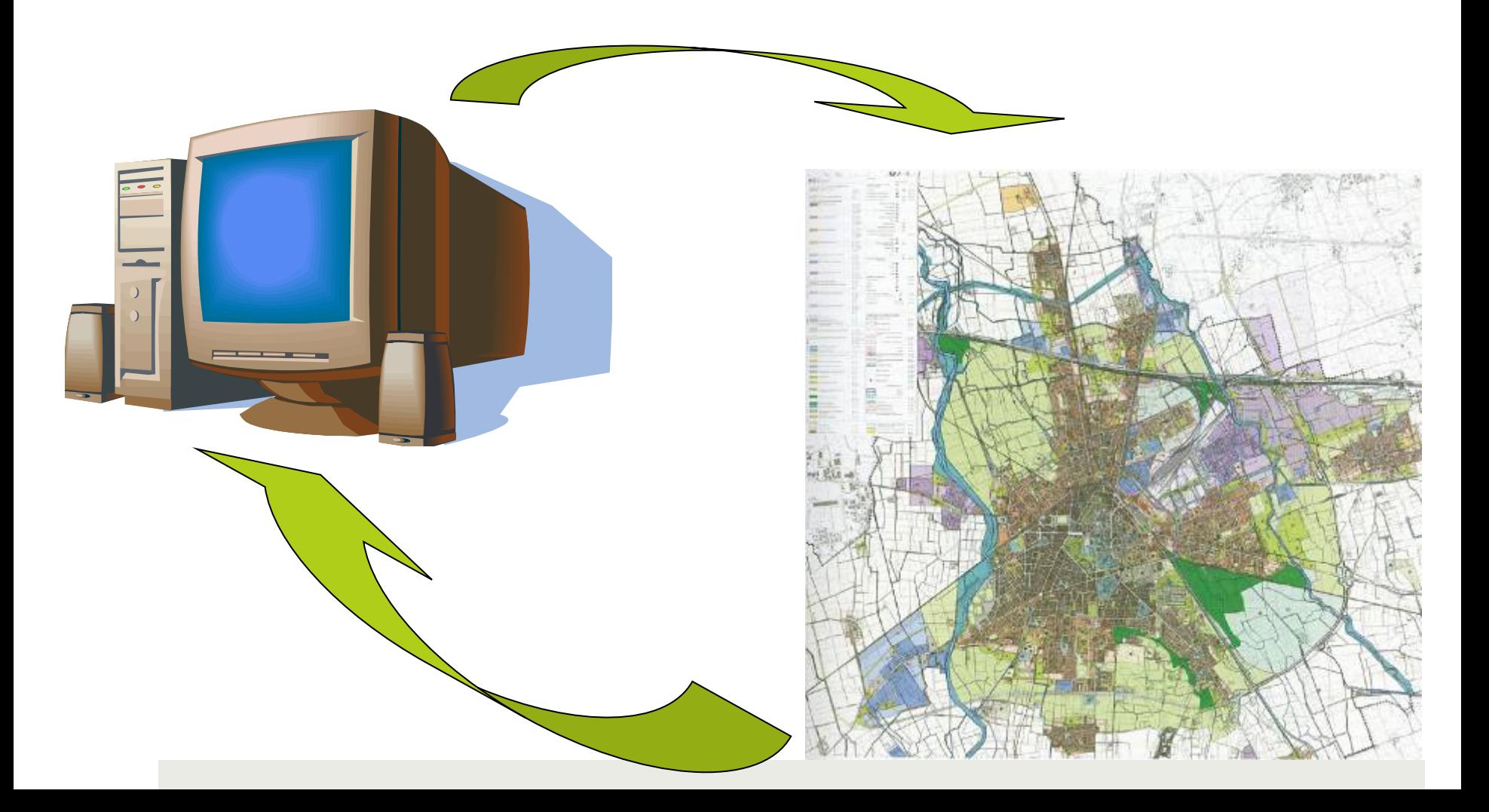

**I GIS che cosa sono?** 

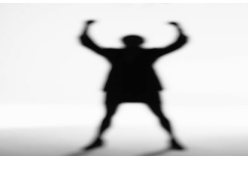

**I GIS integrano informazione spaziale (localizzazione nello spazio) e informazione alfanumerica (attributi di oggetti precedentemente localizzati)** 

**Un sistema di strumenti che attraverso un processo di acquisizione, archiviazione, selezione, analisi, visualizzazione di dati localizzati sulla superficie terrestre rappresenta uno strumento di supporto a operazioni di gestione amministrativa, supporto alla decisione e ricerca scientifica** 

## Il ruolo di internet

- OGli anni Novanta sono quelli dell'affermazione e della diffusione capillare della tecnologia GIS, non solo a livello della Pubblica Amministrazione ma anche nei comparti aziendali e degli studi professionali, che matura sul versante delle applicazioni dilagando pressoché in ogni settore connesso con l'analisi e la gestione del territorio.
- ¢È una fase cruciale in cui esplode l'ipermedialità in rete con il WWW (*World Wide Web) e che vede l'irresistibile*  integrazione della tecnologia GIS con le risorse provenienti dai sistemi di osservazione della terra da piattaforma aerea e satellitare e con quelli di posizionamento GPS (*Global positioning system).*

# Web GIS

- Si apre la straordinaria prospettiva, prima solo immaginabile, di distribuire capillarmente l'informazione territoriale strutturata. Internet, con lo sviluppo della tecnologia *Web GIS, apre in concreto una nuova cultura geografica.*
- *In* sintesi estrema la cartografia, così come storicamente conosciuta e utilizzata, comincia a virare verso un «sistema di informazioni geografiche» gestite da risorse software specifiche sempre più diffuse e distribuibili via rete telematica.

## Georeferenziazione

■ La prospettiva che si delinea con il decennio in corso è quella di una fusione delle innumerevoli tecnologie che trattano informazioni geografiche e la diffusione pervasiva del concetto di georeferenziazione, sia in ambito disciplinare- scientifico, che a livello del consumatore, rimodellando le forme della cultura moderna con una rinnovata dimensione geografica.

## Lo scenario

- OII parallelo e contemporaneo sviluppo della tecnologia senza fili veicola forme innovative di uso sociale dell'informazione geografica territoriale (RHEINGOLD H., 2003)
- Ocosì come la diffusione della tecnologia GPS configura uno scenario che vede ogni oggetto fisico e ogni area, ogni luogo insomma, con proprie coordinate geografiche a cui sono associate informazioni rese disponibili via *Web e accessibili da smart mobs* cellulari (cfr. Cooltown di HP-www.cooltown.com):
- Ooggetti georeferenziati cui sono associate informazioni con un indirizzo IP.

## Nozioni

**OConcetto principe nella concezione, nella** progettazione e nello sviluppo di un Sistema informativo territoriale è quello della «georeferenziazione», ossia della collocazione di un qualsivoglia oggetto su un preciso punto della superficie terrestre.

# Modelli

- **E** Ulteriore concetto cardine è quello della «modellazione», ossia il processo a più dimensioni che consente di costruire un ponte tra la realtà fisica e i linguaggi formali riducendo con consapevolezza la complessità del reale a modalità trattabili dalle risorse offerte dalla tecnologia per l'elaborazione dei dati geografici.
- **<u>O</u>** Gli strumenti GIS hanno concretamente incorporato tali concetti e ne rendono possibili gli usi nelle pratiche correnti di gestione dell'informazione a contenuto territoriale.

## Potenzialità

- **OII modello GIS associa biunivocamente oggetti con le** relative proprietà geometriche-topologiche e geografiche ad un insieme di attributi qualiquantitativi,
- Oconsentendo una serie di elaborazioni specifiche che arricchiscono e articolano il contenuto informativo all'origine. Sono in grado cioè di estrarre informazioni dai dati, permettendo la rappresentazione e la spiegazione di fenomeni impliciti nella struttura dei dati.
- OLe funzionalità specifiche che caratterizzano l'ampia gamma dei *software* GIS oggi sul mercato sono sinteticamente (LAURINI R., THOMPSON D., 1995):

# Funzionalità specifiche

- ¤ *query: operazione di estrazione di informazioni sia spaziali che alfanumeriche* da un GIS; il risultato può essere visualizzato come elenco di attributi o come mappa;
- ¤ *overlay: la sovrapposizione di due o più strati informativi (layer); il risultato* determina una nuova mappa i cui elementi contengono dati degli «strati informativi» di partenza;
- ¤ *buffer: operazione che definisce un. entità areale creata sulla base di una* distanza generalmente, ma non necessariamente, costante rispetto all'entità di riferimento.
- ¤ *map algebra: l'uso di operatori elementari in sequenza allo scopo di risolvere* problemi spaziali complessi; di fatto espressioni di tipo logico e matematico applicate ai dati spaziali;
- - interpolazione spaziale: una tecnica, più che una operazione in grado di determinare i valori assunti da una grandezza in punti intermedi a punti in cui tale grandezza è stata misurata;
- ¤ *network analysis: operazioni che consentono analisi e gestione di modelli* su grafi infrastrutturali

# I modelli geografici

- Tali funzionalità caratterizzano anche le due famiglie principali all'interno delle quali si collocano i *software GIS:*
- ¤ *si tratta dei GIS raster e di* quelli vettoriali,
- dove i primi archiviano e gestiscono l'informazione geografica sulla base di celle elementari che corrispondono a porzioni generalmente quadrate di territorio (griglie),
- mentre i secondi archiviano e gestiscono primitive geometriche (punti, linee e poligoni).

## **Database**

- Come già accennato il modello GIS, sul lato del trattamento dei dati, utilizza *database*
- ¤ *(interni o esterni) di tipo relazionale che rappresentano di* fatto il modello dati dominante, cui peraltro si affianca di recente il cosiddetto «geo-*database» che incorpora e gestisce le caratteristiche propriamente* geografiche di un oggetto fisico.
- ¤ Si tratta una specifica versione del modello di *database relazionale più rispondente alla domanda di trattamento* dei dati territoriali in ambito GIS.

## **LA MAPPA CARTACEA**

#### **Processo cartografico:**

- **1) definizione (finalità e utilizzo della mappa)**
- **2) analisi (esame del fenomeno da rappresentare)**
- **3) raccolta dei dati**
- **4) costruzione della mappa**
- **5) collaudo (verifica che la mappa risponda alle finalità)**
- **6) riproduzione (stampa) e distribuzione**

**Se al momento della verifica la mappa non soddisfa i requisiti, va ripercorso il processo dal punto 4, ricostruendo la mappa.** 

## **IL GIS**

#### **Processo cartografico:**

- **1) definizione del fenomeno da analizzare e rappresentare (finalità e utilizzo della mappa)**
- **2) definizione del tipo di dati da raccogliere**
- **3) raccolta dei dati e costituzione del data-base**
- **4) visualizzazione dei dati e analisi**
- **5) costruzione della mappa**
- **6) eventuale stampa e distribuzione**

 **(possibile ma no necessaria)** 

## **UNA COMPARAZIONE**

#### **CARTOGRAFIA CLASSICA CARTOGRAFIA GIS**

- **1) definizione (finalità e utilizzo della mappa)**
- **2) analisi (esame del fenomeno da rappresentare)**
- **3) raccolta dei dati**
- **4) costruzione della mappa**
- **5) collaudo (verifica che la mappa risponda alle finalità)**
- **6) riproduzione (stampa) e distribuzione**

 **(imprescindibile)** 

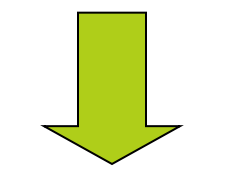

**Si concentra sulla performatività del prodotto cartaceo** 

- **1) definizione del fenomeno da analizzare e rappresentare**
- **2) definizione del tipo di dati da raccogliere**
- **3) raccolta dei dati e costituzione del data-base**
- **4) visualizzazione dei dati e analisi**
- **5) costruzione della mappa**
- **6) eventuale stampa e distribuzione (possibile ma non necessaria)**

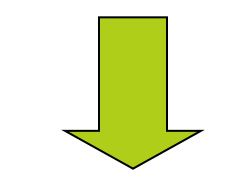

**Si concentra sulla costituzione del data-base e sulle analisi** 

#### **1) DEFINIZIONE (finalità e utilizzo della singola mappa)**

**Carta tematica: Localizzazione dei centri di raccolta per rifiuti differenziati in Campania** 

#### **2) analisi**

#### **3) raccolta dei dati**

**Raccolta esclusivamente dei dati inerenti le finalità della carta così come definita** 

- **4) costruzione della mappa**
- **5) collaudo**
- **6) stampa e distribuzione**

#### **1) DEFINIZIONE del fenomeno da analizzare e rappresentare**

**La raccolta differenziata dei rifiuti in Campania** 

### **2) definizione del tipo di dati da raccogliere**

#### **Dati svariati:**

**-…………** 

- **-localizzazione dei centri di raccolta dei rifiuti differenziati**
- **-localizzazione e tipologie delle discariche**
- **-localizzazione dei termovalorizzatori**
- **-localizzazione dei centri di stoccaggio**
- **-elenco delle imprese che gestiscono la raccolta**
- **-localizzazione dei cassonetti differenziati per numero civico**

#### **CARTOGRAFIA CLASSICA**

#### **1) DEFINIZIONE**

 **(finalità e utilizzo della singola mappa)** 

**Carta tematica: Localizzazione dei termovalorizzatori in Campania** 

**2) analisi** 

- **3) raccolta dei dati**
- **4) costruzione della mappa**
- **5) collaudo**
- **6) stampa e distribuzione**

Il processo deve essere ripetuto per ogni carta

#### **CARTOGRAFIA GIS**

**3) raccolta dei dati e costituzione del data-base** 

#### **4) visualizzazione dei dati e analisi**

### **5) costruzione della mappa**

**Possibilità di costruire diversi tipi di carte tematiche sfruttando tutte le possibilità di analisi del data-base** 

**6) eventuale stampa e distribuzione (possibile ma non necessaria)** 

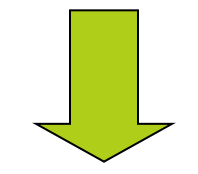

Un unico grande processo

## **UNA COMPARAZIONE**

**Una mappa cartacea non è adatta a frequenti aggiornamenti e risulta modificabile con una certa difficoltà e costi non indifferenti.** 

> **Una mappa digitale, invece, è uno strumento flessibile, facilmente aggiornabile e "mai finito" ,**

**spesso si lavora "a video" evitando il punto 6, cioè la stampa della mappa.** 

**I media digitali sono più stabili dei media cartacei, e più facili da distribuire attraverso le reti telematiche** 

## **IL DATA-BASE**

#### **Nel DATA-BASE possono confluire diversi tipi di dati**

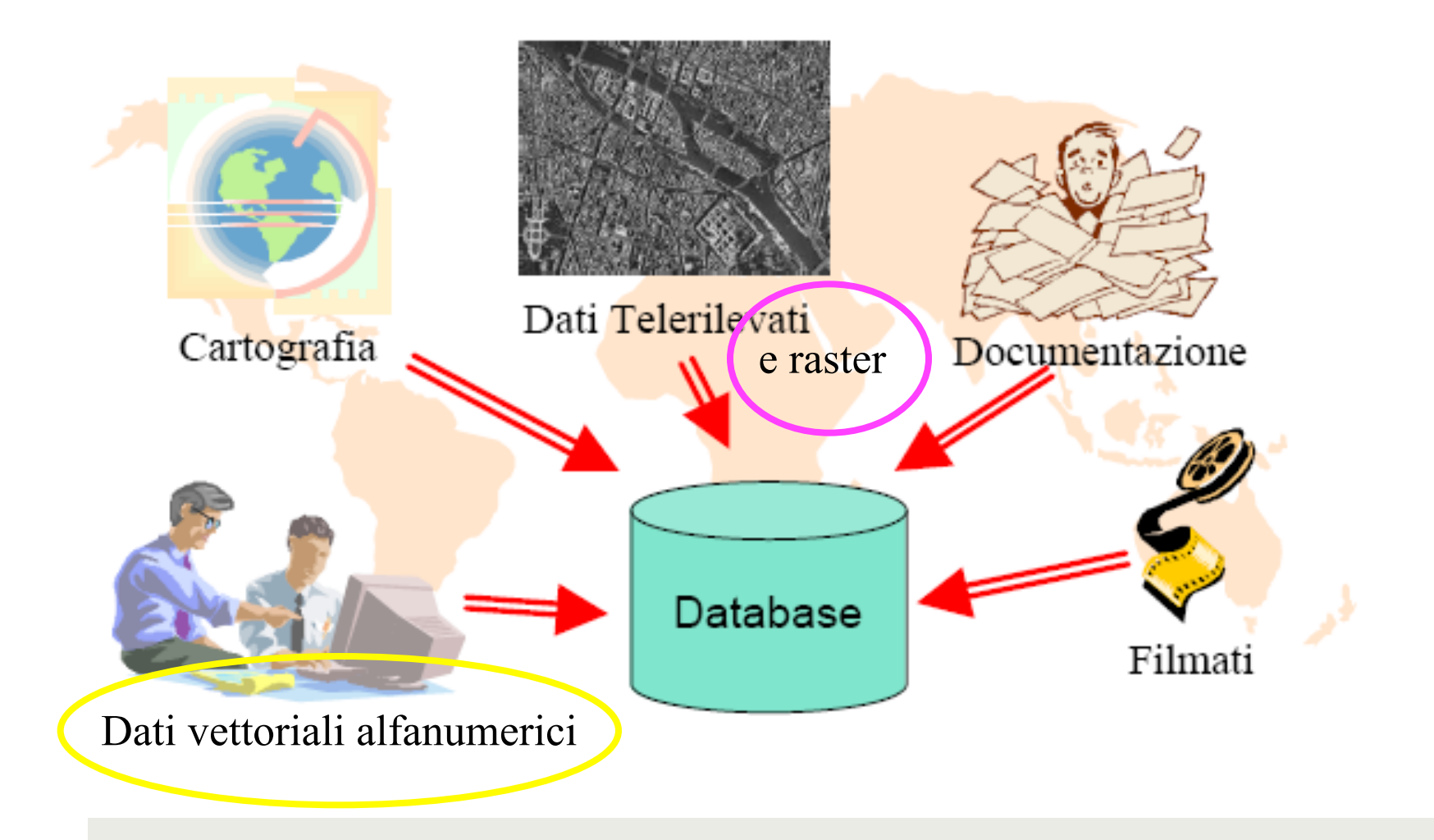

#### **DATI VETTORIALI: basati su un sistema di coordinate**

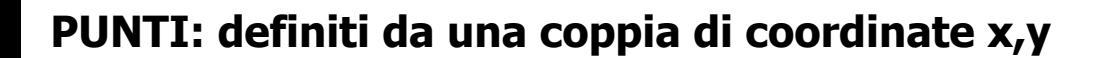

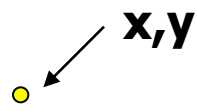

**x,y** 

**Località, monumenti, eventi, etc.** 

**LINEE: insieme di punti definiti da più coppie di coordinate x,y** 

**POLIGONI: insieme di punti definiti da più coppie di coordinate x,y dove la prima e l'ultima coppia di coordinate sono uguali** 

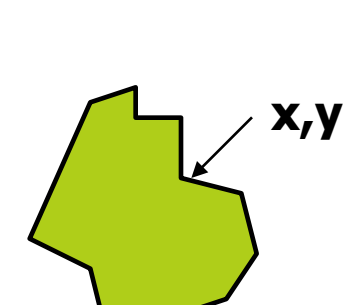

**idrografici, impianti, curve di livello, etc.** 

**Reti viarie, reticoli** 

**Regioni, province, edifici, particelle catastali, etc.** 

**Al dato vettoriale viene associato un DATO ALFANUMERICO:** 

**un ulteriore informazione numerica o testuale che carica il semplice dato vettoriale di attributi** 

**dati vettoriali e relativi dati alfanumerici vengono organizzati in tabelle a loro volta organizzate nel data-base** 

## **TABELLA**

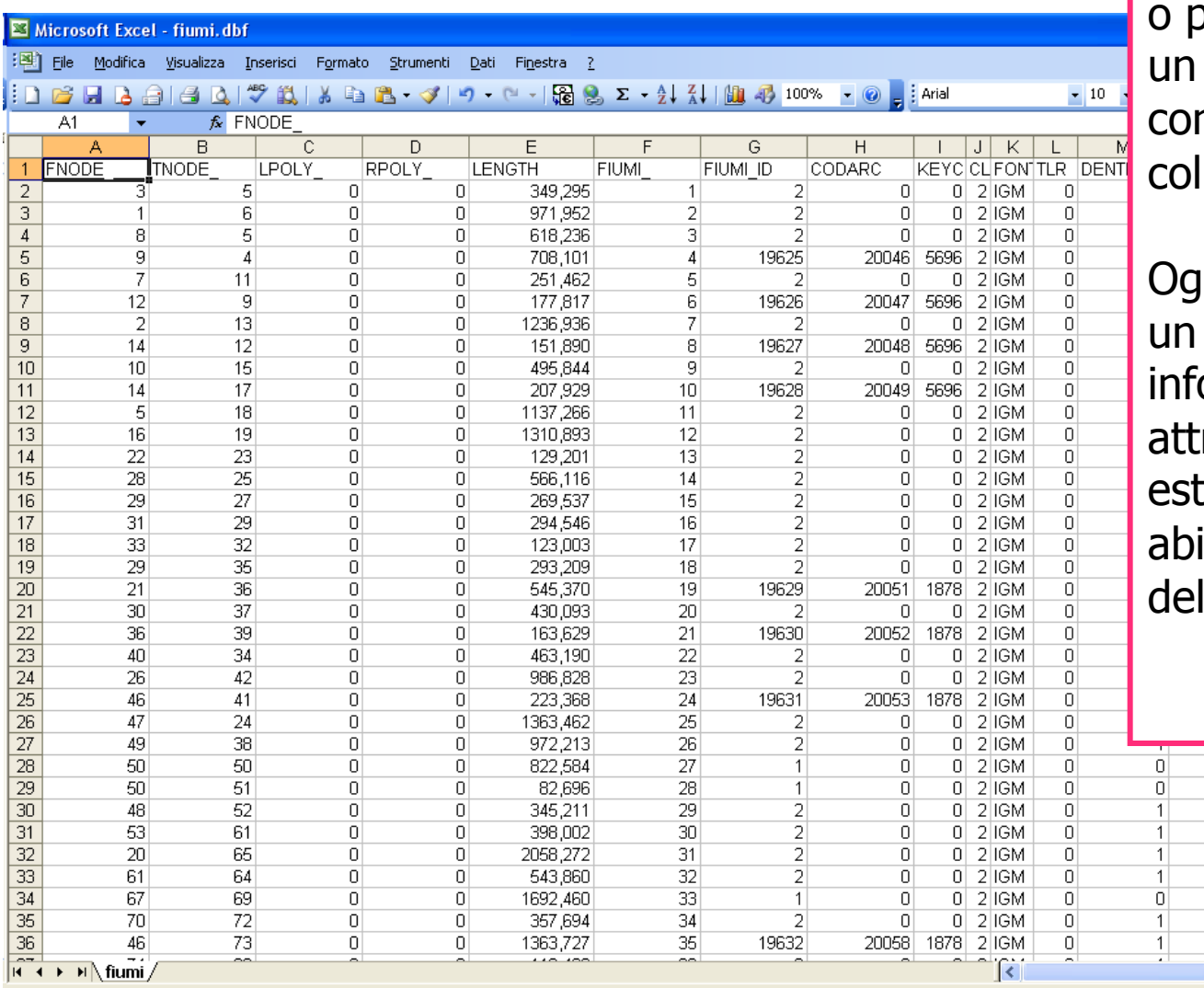

Ogni linea della tabella<br>(record)

rappresenta un oggetto o dato vettoriale (punto, linea o poligono, quindi una città, fiume, una regione, etc.) n una sua precisa locazione spaziale

ni colonna rappresenta dato alfanumerico che ci orma su un particolare ributo (nome, tipologia, ensione, lunghezza, itanti, qualificazione, etc.) dell 'oggetto georerenziato

Pronto

Microsoft Office Pictu...

 $\overline{0}$ 

Ō.

Ō.

 $\overline{0}$ 

 $\overline{0}$ 

Ō.

0

 $\overline{0}$ 

 $\overline{0}$  $\overline{0}$  $\overline{0}$ 

 $\overline{0}$ 

 $\overline{0}$ 

 $\overline{0}$ 

 $\overline{0}$ 1878

MA

 $\overline{\mathbf{y}}$ 

#### **DATI RASTER: immagini definite da una matrice di celle o pixel distribuite su righe e colonne**

**La loro unità fondamentale è il pixel** 

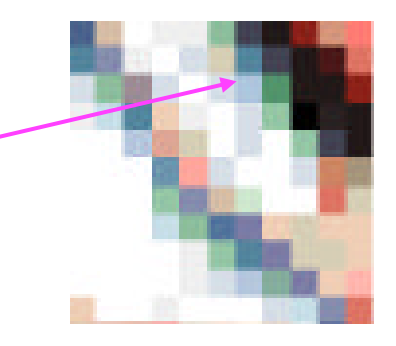

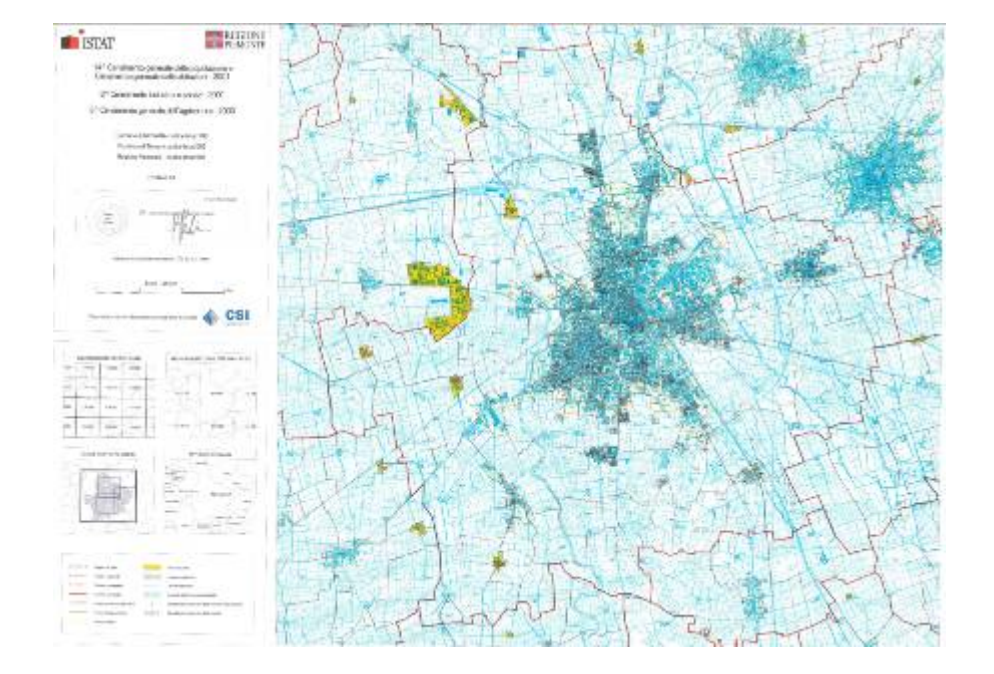

**Foto aere, immagini satellitari, carte topografiche digitalizzate, etc.** 

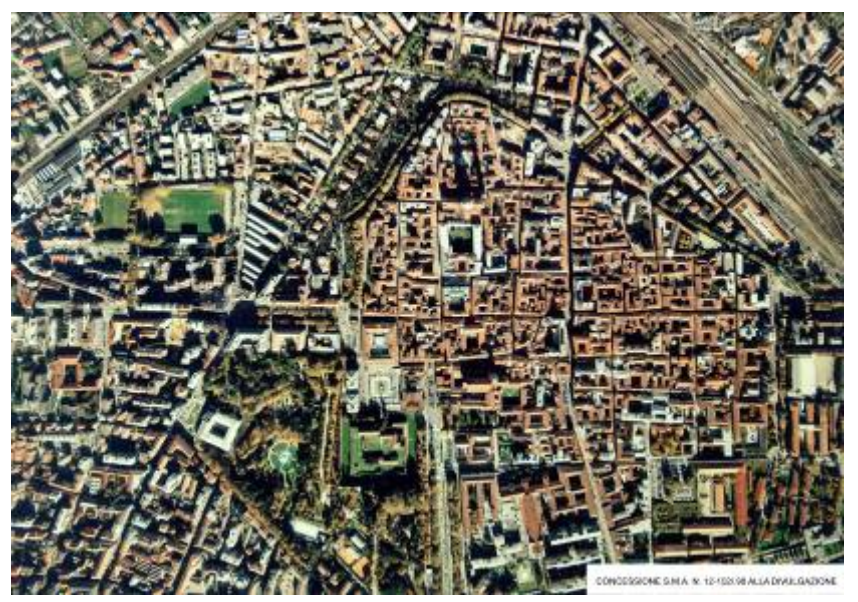

# Carte tematiche e database

- Un GIS è un software in grado di visualizzare e sovrapporre diverse carte tematiche di una determinata zona, garantendo la corrispondenza delle coordinate geografiche, della scala e quindi delle distanze
- ¤ I temi possono essere **immagini** (es. foto aeree e satellitari) o **disegni** (es. punti di riferimento, curve di livello, limiti geologici, limiti amministrativi)
- Gli elementi dei disegni sono associati a tabelle di dati e quindi informazioni

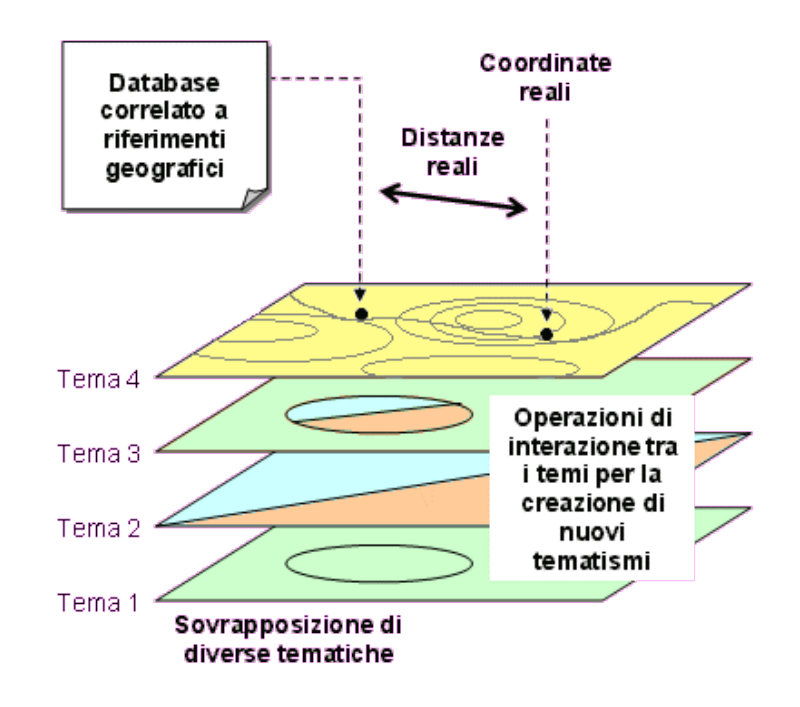

# Dati vettoriali

- I dati vettoriali sono costituiti da elementi semplici quali punti, linee e poligoni, memorizzati sulla base delle loro coordinate
- Un punto viene individuato attraverso le sue coordinate reali (x1, y1); una linea o un poligono attraverso la posizione dei loro vertici (x1, y1; x2,  $y2; ...$
- A ciascun elemento è associato una riga (record) della tabella associata che contiene tutti le informazioni dell'oggetto rappresentato

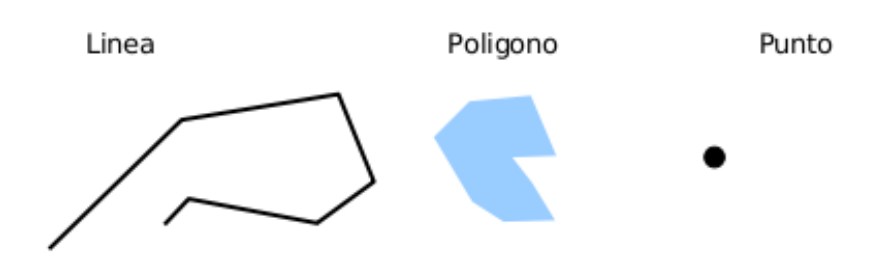

# Dati vettoriali

■ I dati vettoriali hanno tre caratteristiche:

- $\Box$  Geometria: rappresentazione cartografica degli oggetti come la forma (punto, linea, poligono) e la posizione
- $\Box$  **Topologia:** relazioni reciproche tra gli oggetti (connessione, adiacenza, inclusione ecc…)
- $\blacksquare$  **Informazioni:** riguardanti i dati (numerici, testuali ecc…) associati ad ogni oggetto
- I vettoriali sono usati per rappresentare dati discontinui, ad es.:
	- l'ubicazione dei cassonetti dei rifiuti di una città
	- la rappresentazione delle strade
	- ¤ una carta dell'uso del suolo

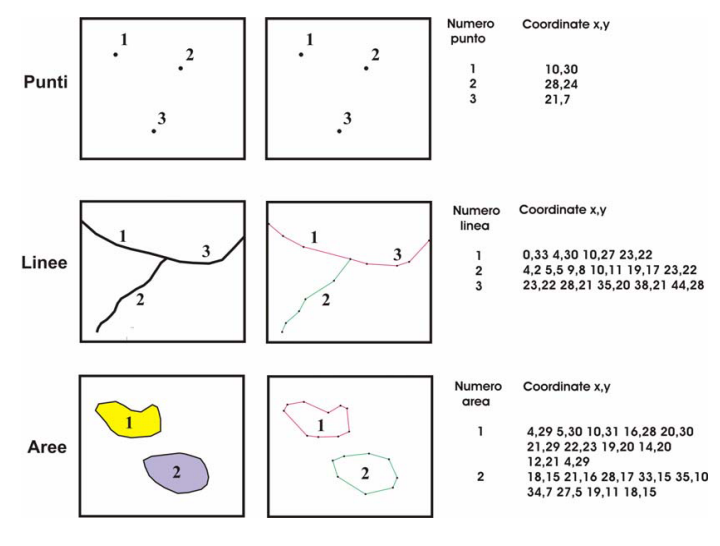

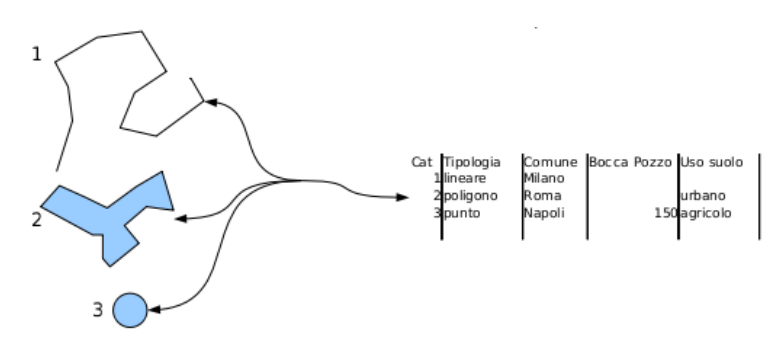

# Dati raster

- $\blacksquare$  II dato raster permette di rappresentare il mondo reale attraverso una matrice di celle, generalmente di forma quadrata o rettangolare, dette pixel
- $\blacksquare$  A ciascun pixel sono associate le informazione relative a ciò che esso rappresenta sul territorio. La dimensione del pixel, espressa nell'unità di misura della carta (es. metri), ci dice la precisione del dato
- ¤ I raster sono adatti alla rappresentazione di dati continui
	- ad esempio un modello digitale di elevazione o una carta delle pendenze dei versanti

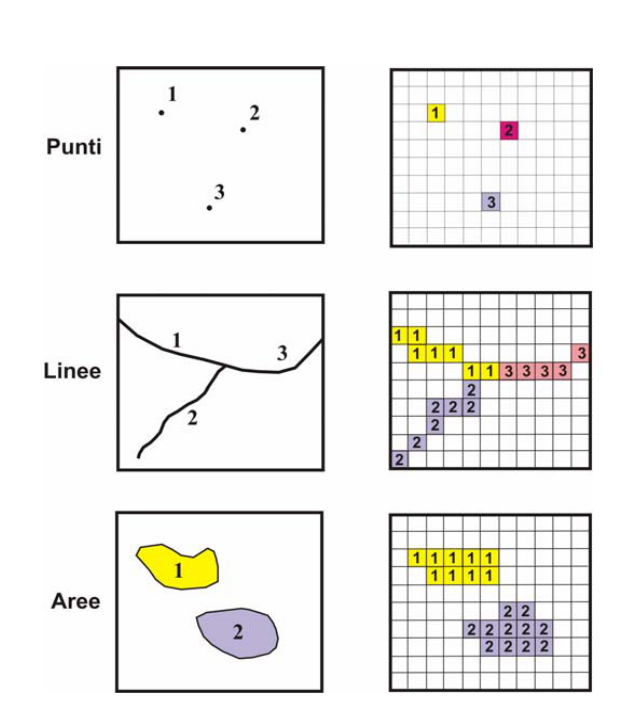

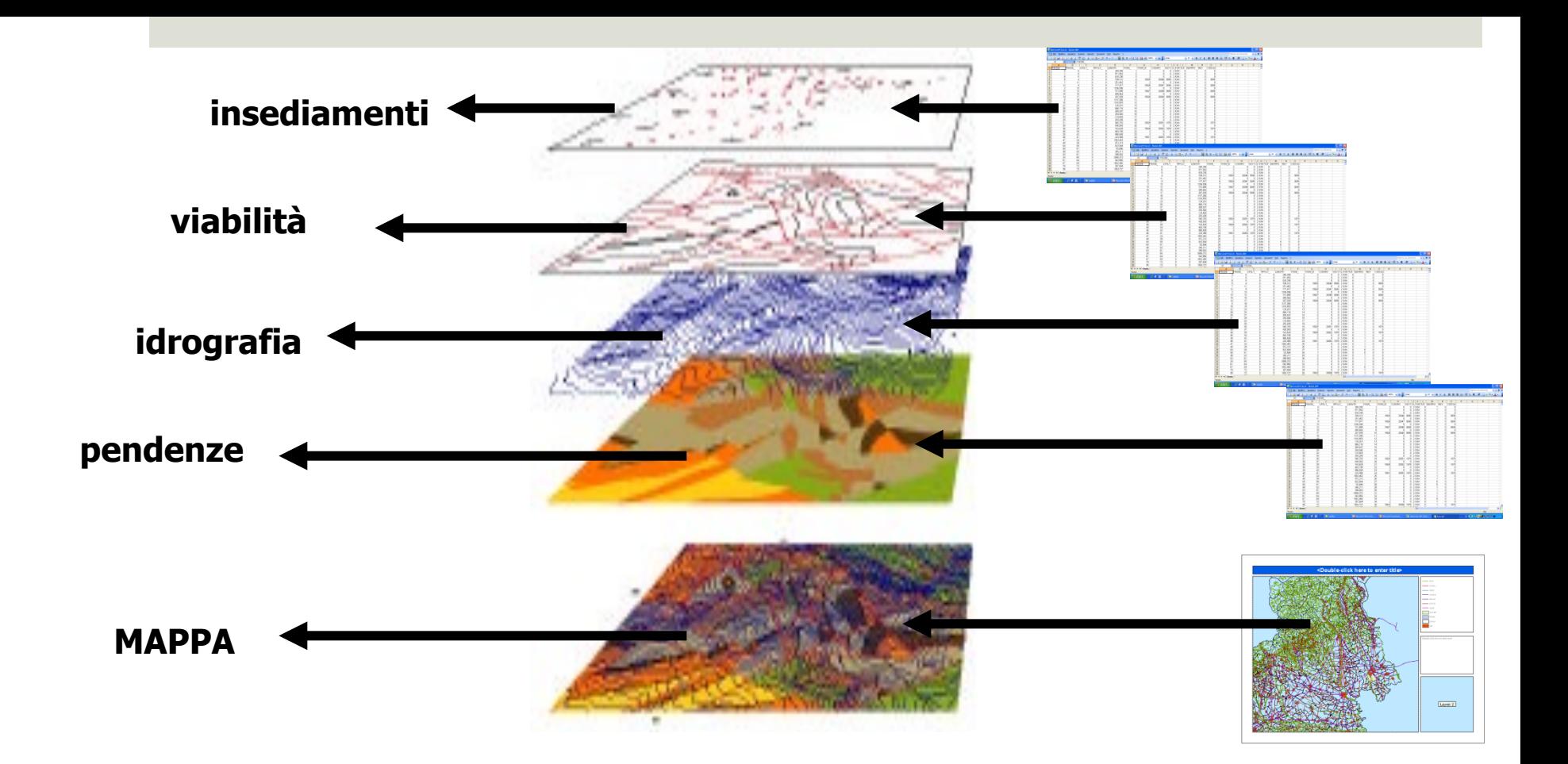

#### **Ogni tabella è la struttura portante di un TEMA, cioè di uno "strato informativo"**

## **Il fatto che tutti gli "strati informativi" (e quindi tutti gli oggetti presenti nelle tabelle) siano GEOREFERENZIATI permette la sovrapposizione dei livelli informativi e, quindi, di effettuare operazioni di analisi e di costruzione di mappe tematiche**

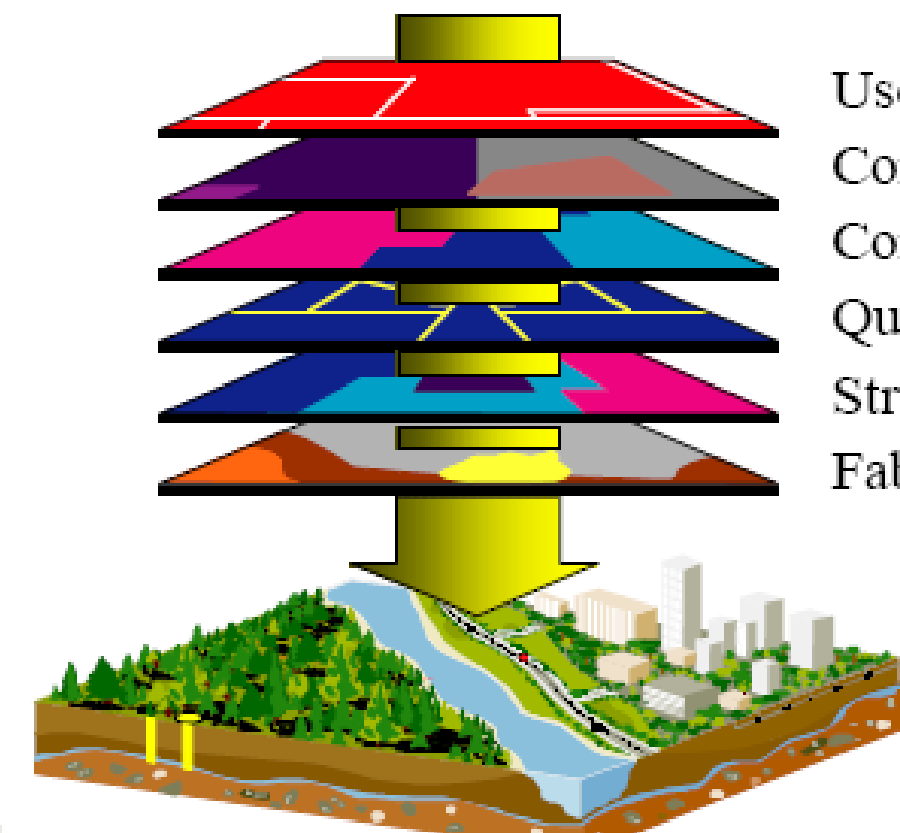

Uso del suolo Corpi d'acqua Corsi d'acqua Quote Strade Fabbricati

(Poligoni) (Poligoni) (Linee) (Punti) (Linee) (Punti)

**Un dato spaziale GEOREFERENZIATO è un dato che è riferito ad una collocazione fisica sulla superficie terrestre attraverso delle coordinate relative a un sistema di riferimento geografico**
#### **Nell'ambito dei GIS la distinzione tra**

#### **cartografia meristica o tematica**

(molte informazioni su pochi argomenti, spesso accompagnata da una cartografia generica di base per l'individuazione del contesto spaziale)

e

#### **cartografia olistica o analitica**

(informazioni meno dettagliate su molti ambiti diversi, es. carta Topografica)

> **è sfumata, è l'utente che sceglie quali argomenti visualizzare accendendo gli strati informativi necessari.**

Il geoide è la forma che assumerebbe il livello del mare indisturbato attraversante i continenti.

E' una superficie equipotenziale in cui il piano tangente in ogni punto è perpendicolare alla direzione del filo a piombo in quel punto cioè alla verticale passante per quel punto.

Questa superficie è influenzata dalle variazioni di densità della Terra e generalmente si alza sopra i continenti per abbassarsi sugli oceani.

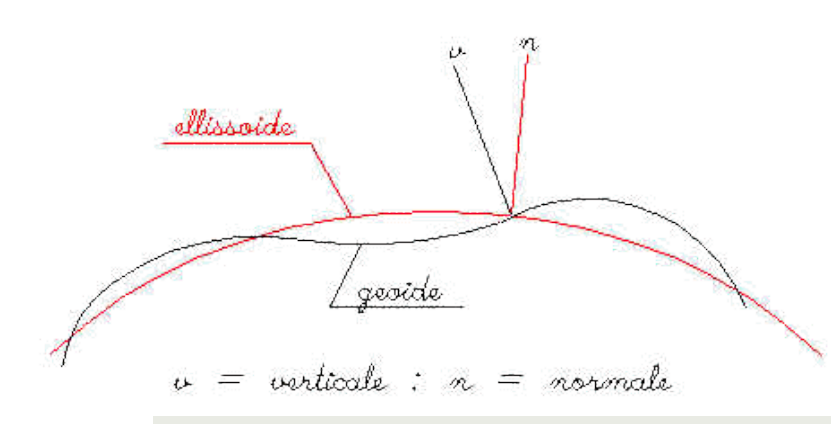

### Il geoide e l'ellissoide

L' ellissoide è la forma geometrica della Terra. La Terra è schiacciata ai poli. La differenza fra il raggio equatoriale e polare è pari a circa 21.5 km. e dipende dall' ellissoide che viene considerato.

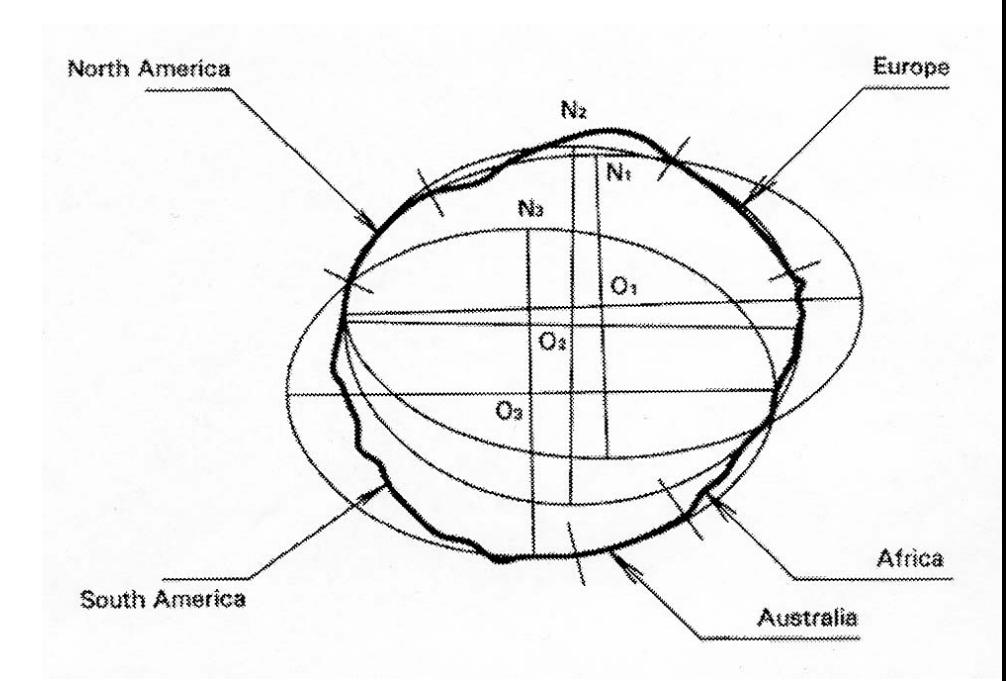

## Reticolato geografico

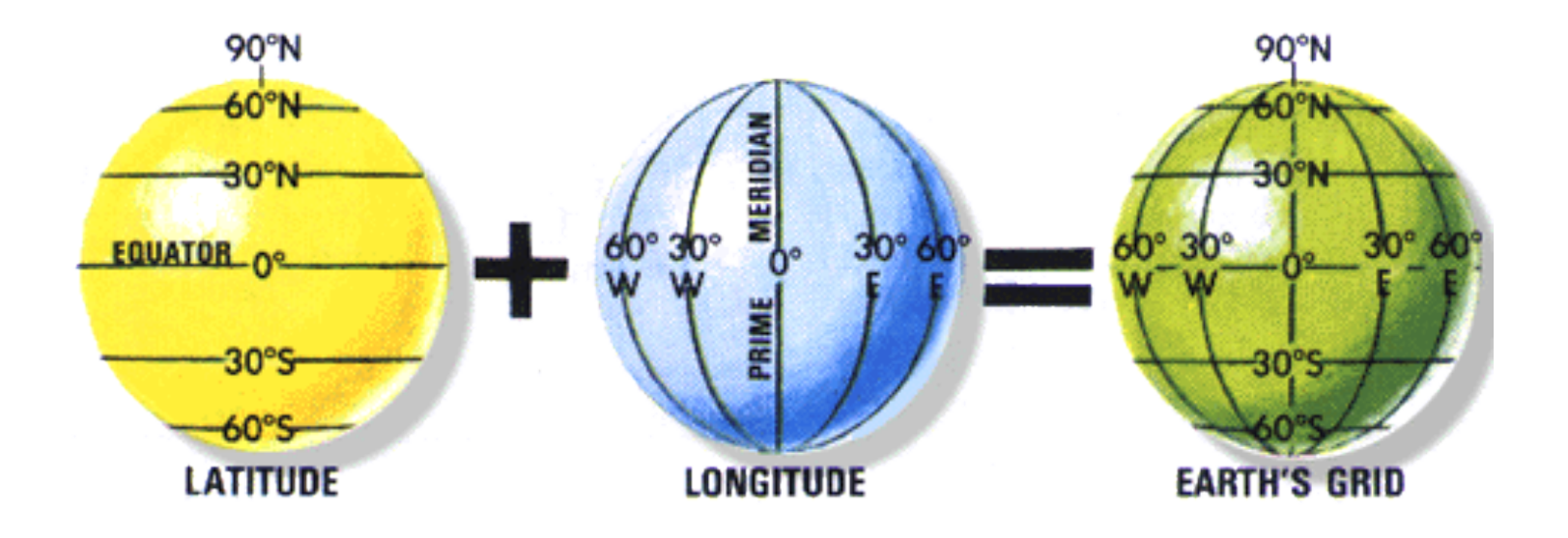

# Le Proiezioni Cartografiche

La sola vera rappresentazione della Terra libera da distorsioni è il globo. Il procedimento mediante il quale si passa dalla superficie sferica della Terra ad una superficie bidimensionale si chiama Proiezione

Le relazioni che legano un punto sulla carta con un punto sull'ellissoide o sulla sfera equivalente si chiamo Equazioni della Carta

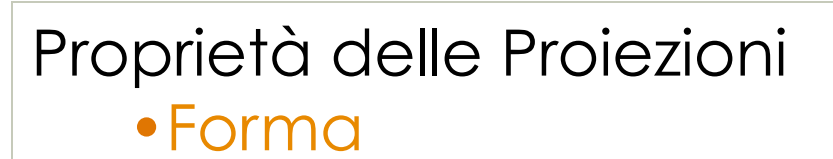

- •Area
- •Distanza
- •Direzione

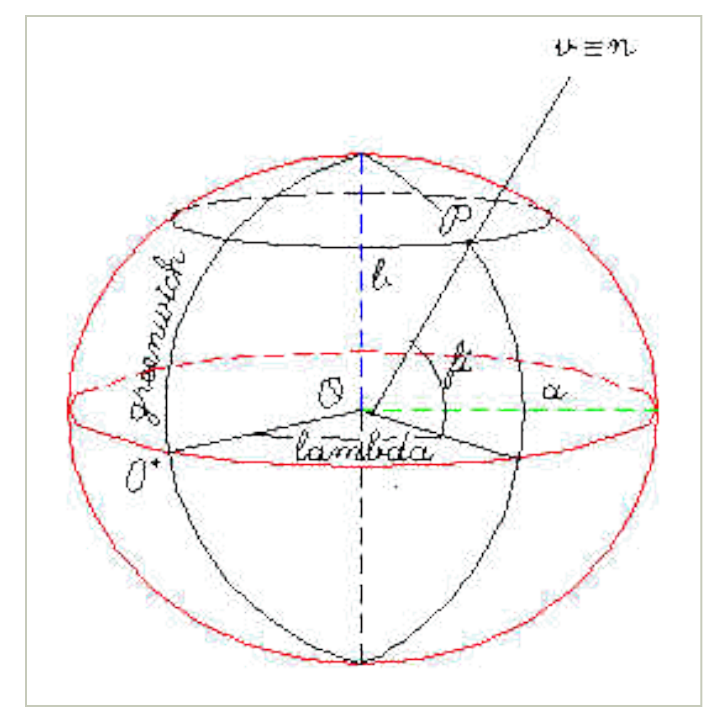

# Conforme

#### vengono conservati gli angoli

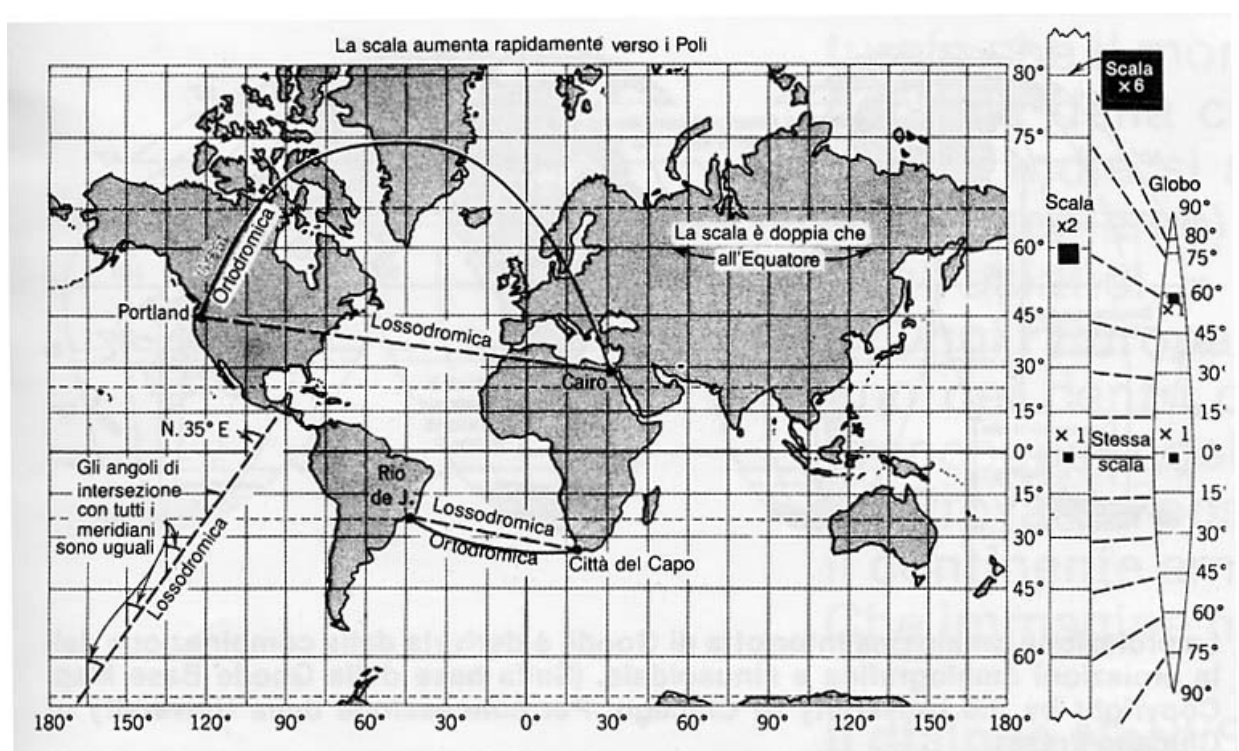

Nella proiezione equatoriale di Mercatore tutte le linee che mantengono una direzione costante con il Nord geografico (Lossodromiche), risultano rettilinee.

I meridiani e i paralleli ortogonali sul globo continuano ad essere tali sulla carta

Condizione necessaria è che i paralleli e i meridiani si incontrino perpendicolarmente come sul globo.

Questa proprietà viene sfruttata nella realizzazione delle carte nautiche.

Una proiezione conforme mantiene le forme in piccole e localizzate aree.

Vengono conservate le aree ma non le forme

Mostra le aree di tutte le zone sulla mappa nella scala di rappresentazione.

Preservare le aree vuol dire trasformare in maniera inesatta gli angoli attorno ai punti quindi esclusione della proprietà precedentemente descritta.

Questa proprietà è molto importante nelle mappe catastali in cui il fisco tassa le proprietà in base alla loro superficie.

### Equivalente

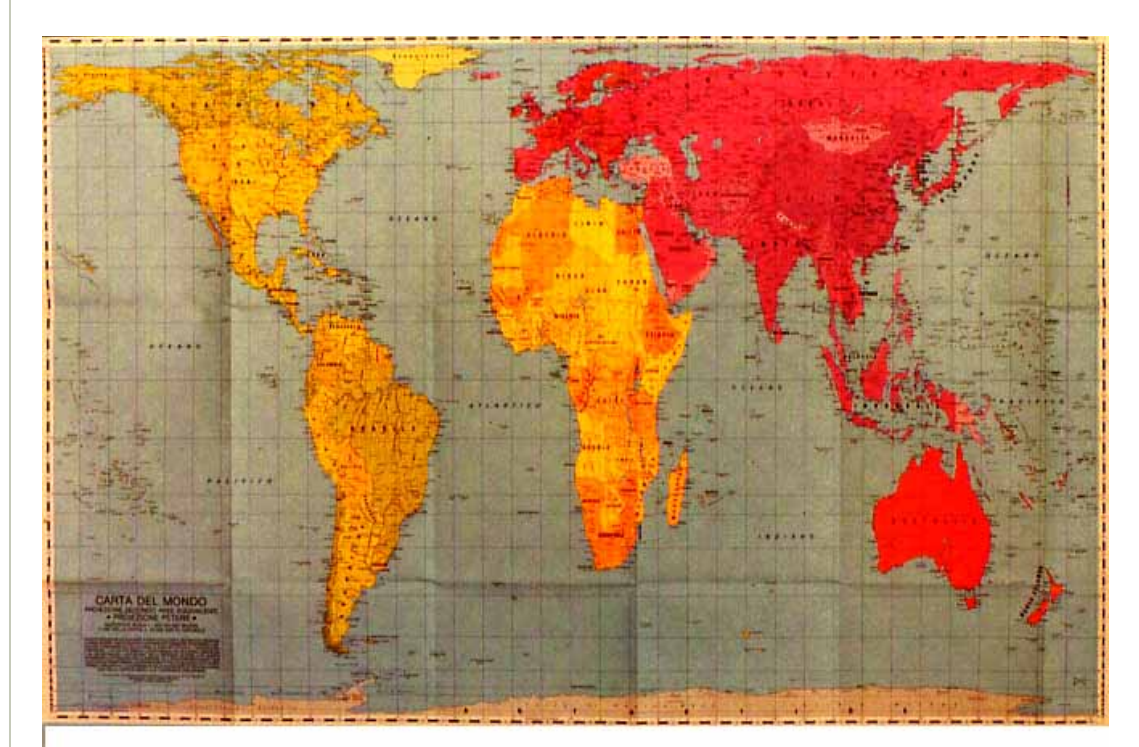

## Equidistante

Nessuna mappa può rappresentare la corretta distanza fra 2 qualsiasi punti.

Di solito l'equidistanza è lungo l'equatore, lungo il meridiano appartenente al centro di proiezione oppure lungo uno o due paralleli standard o meridiani standard.

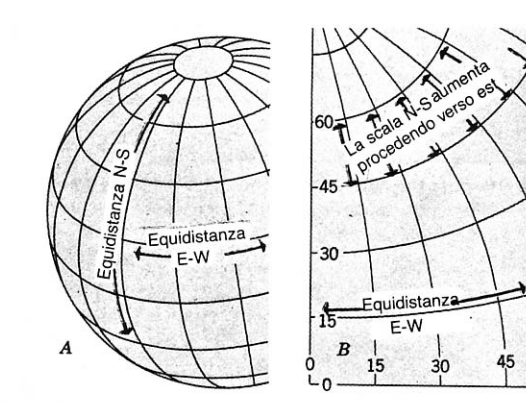

La scala N-S aumenta

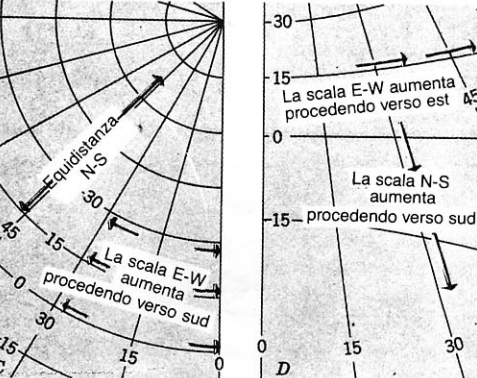

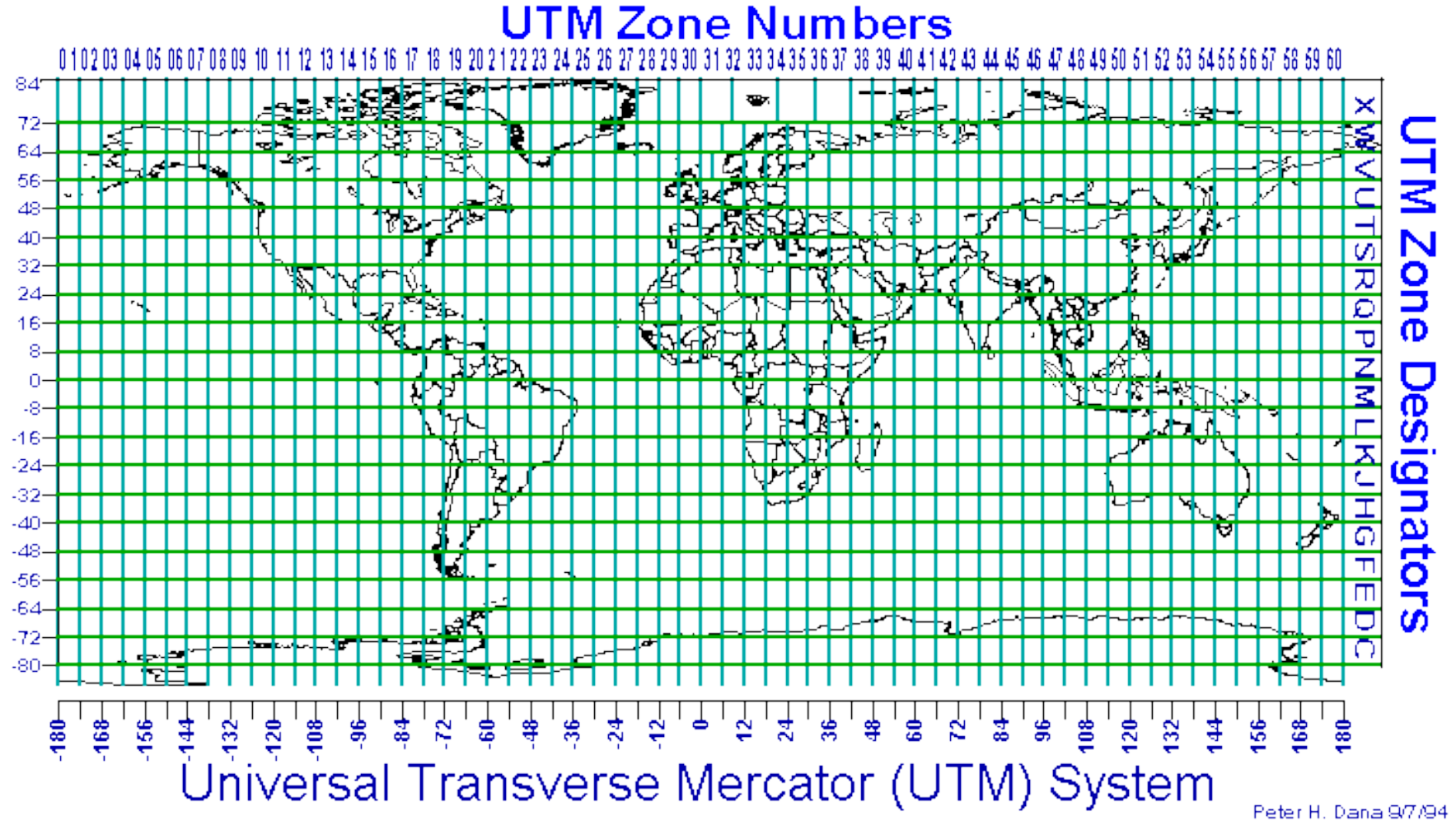

Peter H. Dana 9/7/94

### … PERCHÉ LO DEVO SAPERE ?

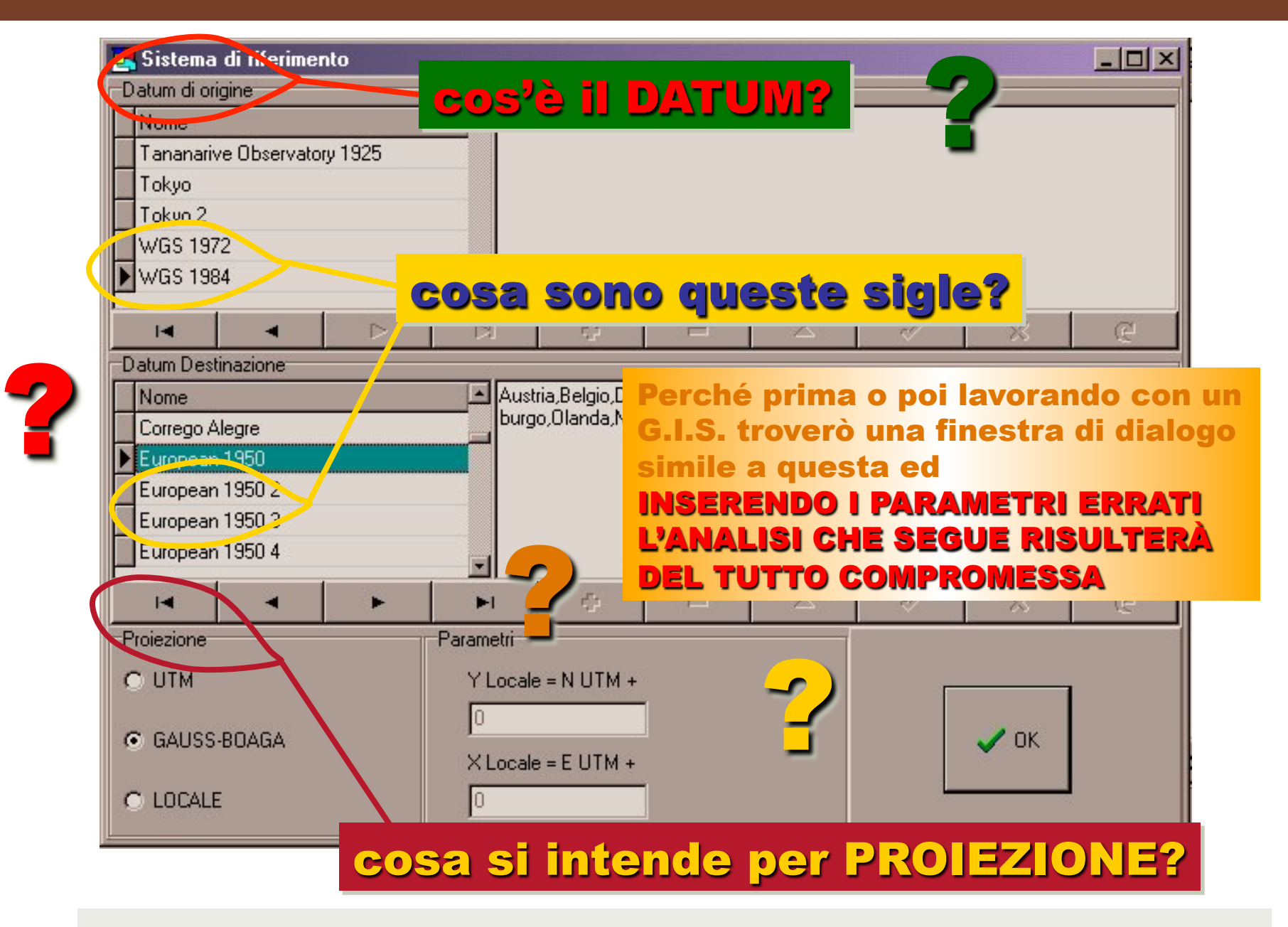

### SISTEMI DI COORDINATE

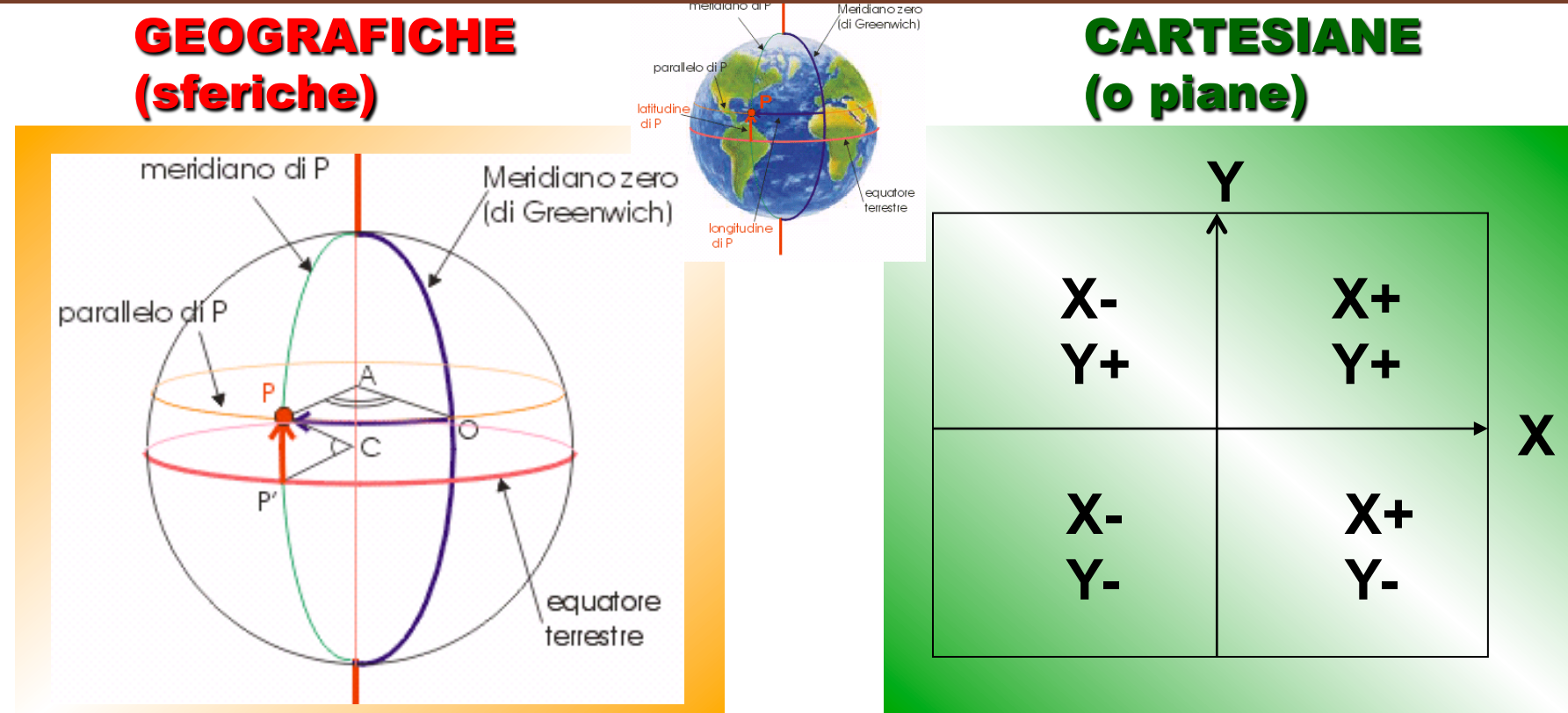

S.R. più comune, in cui la superficie terrestre è assimilata ad un elissoide di rotazione. Le misure sono espresse in Longitudine e Latitudine (angoli misurati dal centro della terra in DMS) e permettono di caratterizzare l'ubicazione di qualsiasi punto sulla superficie terrestre.

Latitudine di P = angolo che la normale in P alla superficie elissoidica forma con il piano equatoriale; misurato dal centro della terra in direzione N e S; vale 0° all'Equatore, 90° N e –90° S; Longitudine di P = angolo formato dal piano meridiano contenete P con il piano meridiano di riferimento (convenzionalmente quello passante per Greenwich); misurato dal centro della terra in direzione E e O; vale 0° al primo meridiano (Greenwich), 180° E e –180° O. Meridiani = linee di Longitudine, si estendono tra i poli Paralleli = linee di Latitudine, circondano il globo con anelli paralleli.

Per semplicità i dati geografici vengono proiettati in sistemi di coordinate piane, o cartesiane.

Le ubicazioni sono identificate da una griglia di coordinate x,y (X specifica posizione orizzontale, Y quella verticale) con l'origine al centro della griglia.

#### GEOIDE E SFEROIDE

#### FORMULAZIONI MATEMATICHE UTILIZZATE PER RAPPRESENTARE LA SUPERFICIE TERRESTRE IN MODO DA POTERLA PROIETTARE SULLE MAPPE

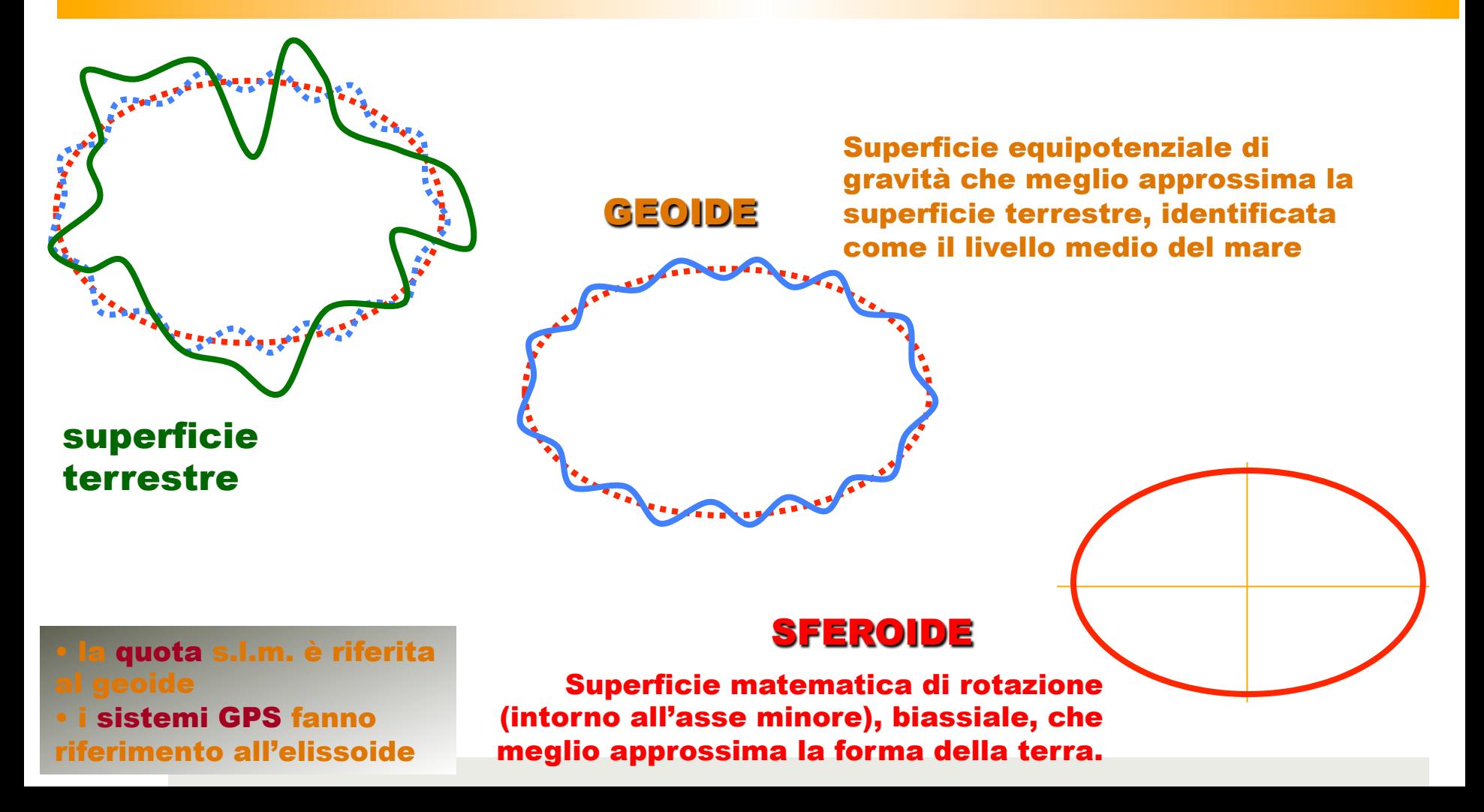

### DATUM

#### IL DATUM DI UN SISTEMA DI RIFERIMENTO È COSTITUITO DA UN PRECISO SFEROIDE ED IL SUO ORIENTAMENTO

- la superficie terrestre deve essere rappresentata in un sistema regolare (elissoide) di coordinate geometriche
- la superficie di riferimento (geoide) è irregolare
- il DATUM identifica l'elissoide che meglio approssima localmente - il geoide

#### Un DATUM è costituito da 8 parametri dell'elissoide locale - 2 di forma e 6 di posizione ed orientamento - e da una rete compensata di punti, estesa sull'area di interesse, che lo materializza

- stesso datum e diversi sistemi di coordinate: trasformazioni puramente matematiche tra essi
- datum diversi: trasformazioni approssimate che necessitano di un numero sufficiente di misure che legano i punti tra i due sistemi

### ELISSOIDE LOCALE

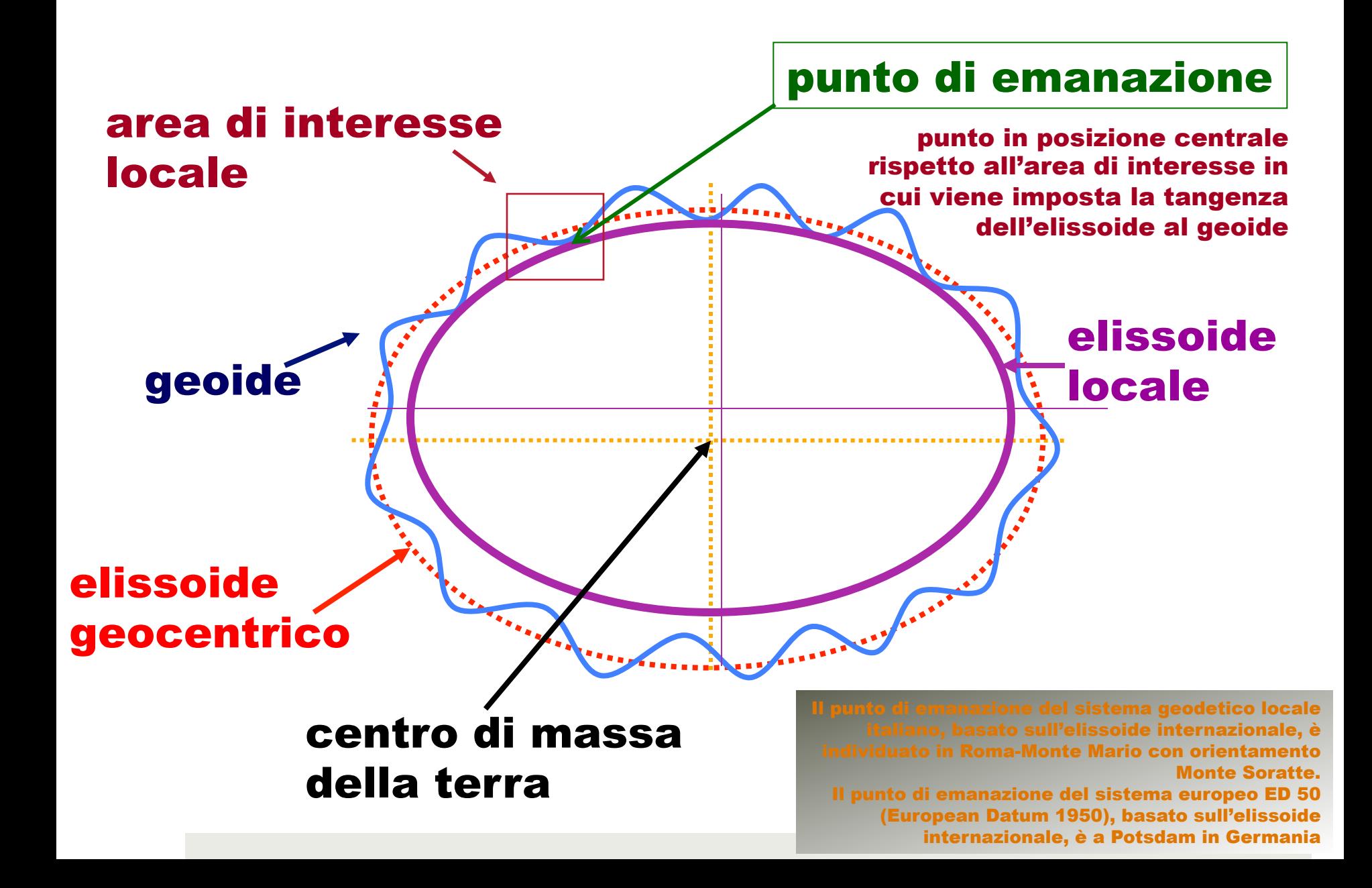

### ELISSOIDE LOCALE

- ◆ Per semplificare le operazioni di conversione dal reale al cartografico, in passato veniva scelto l'ellissoide di riferimento in modo che la sua superficie fosse quanto più simile alla superficie terrestre nell'area di interesse: proliferazione di ellissoidi locali
- ◆ Tali ellissoidi hanno dimensioni (assi X, Y e Z) e centro  $(x_0, y_0, z_0)$  diversi.

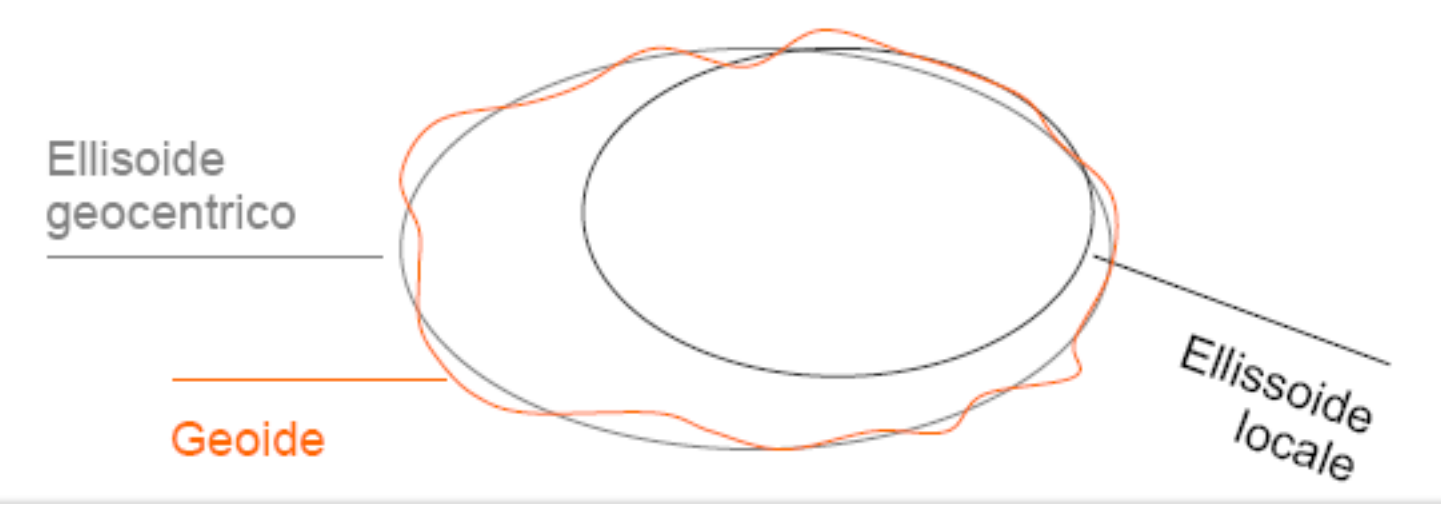

### ELISSOIDE INTERNAZIONALE

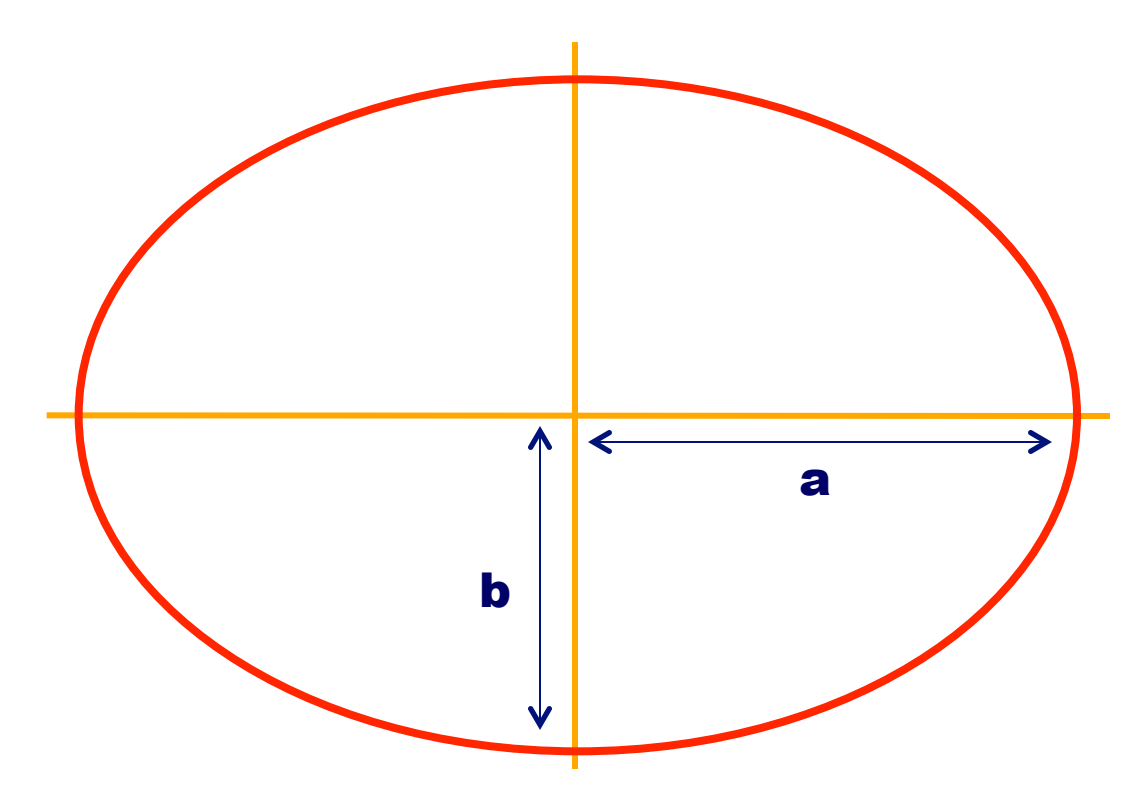

Elissoide internazionale di Hayford (1924)

- a = 6.378.388,000 m
- $b = 6.356.911,946$  m

f = (a-b)/a = 0,003367003 (schiacciamento)

usato nei sistemi UTM e Gauss-Boaga

### ELISSOIDE GEOCENTRICO

Il sistema globale WGS (World Geodetic System) è stato sviluppato dal dipartimento della difesa degli stati uniti. Nasce dalla necessità di unificare il sistema di riferimento per uniformare le coordinate, anche molto diverse tra loro, utilizzando i sistemi geodetici locali.

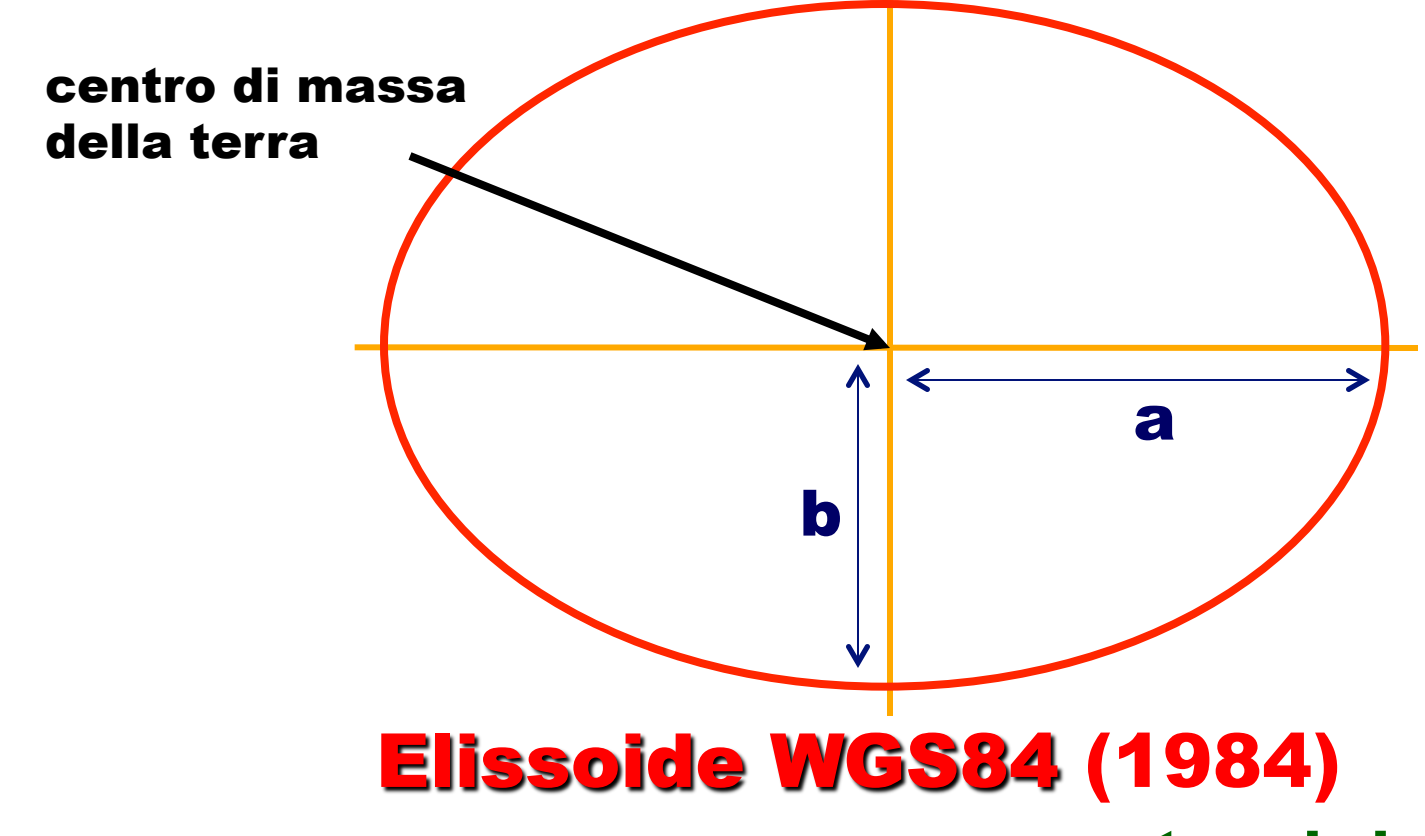

a = 6.378.137,000 m

 $b = 6.356.752,310$  m

 $f = (a-b)/a = 0,0033528113303$ (schiacciamento)

#### usato nei sistemi di posizionamento GPS

uito da una terna cartesiana: origine nel centro della Terra, l'asse Z parallelo isse di rotazione terrestre e l'asse X passante per il idiano di Greenwich. L'asse di rotazione dell'elissoide coincide con l'asse Z.

### PROIEZIONI: DEFINIZIONE

#### CORRISPONDENZA BIUNIVOCA TRA LA SUPERFICIE DELL'ELISSOIDE ED IL PIANO DELLA RAPPRESENTAZIONE CARTOGRAFICA CARTESIANA

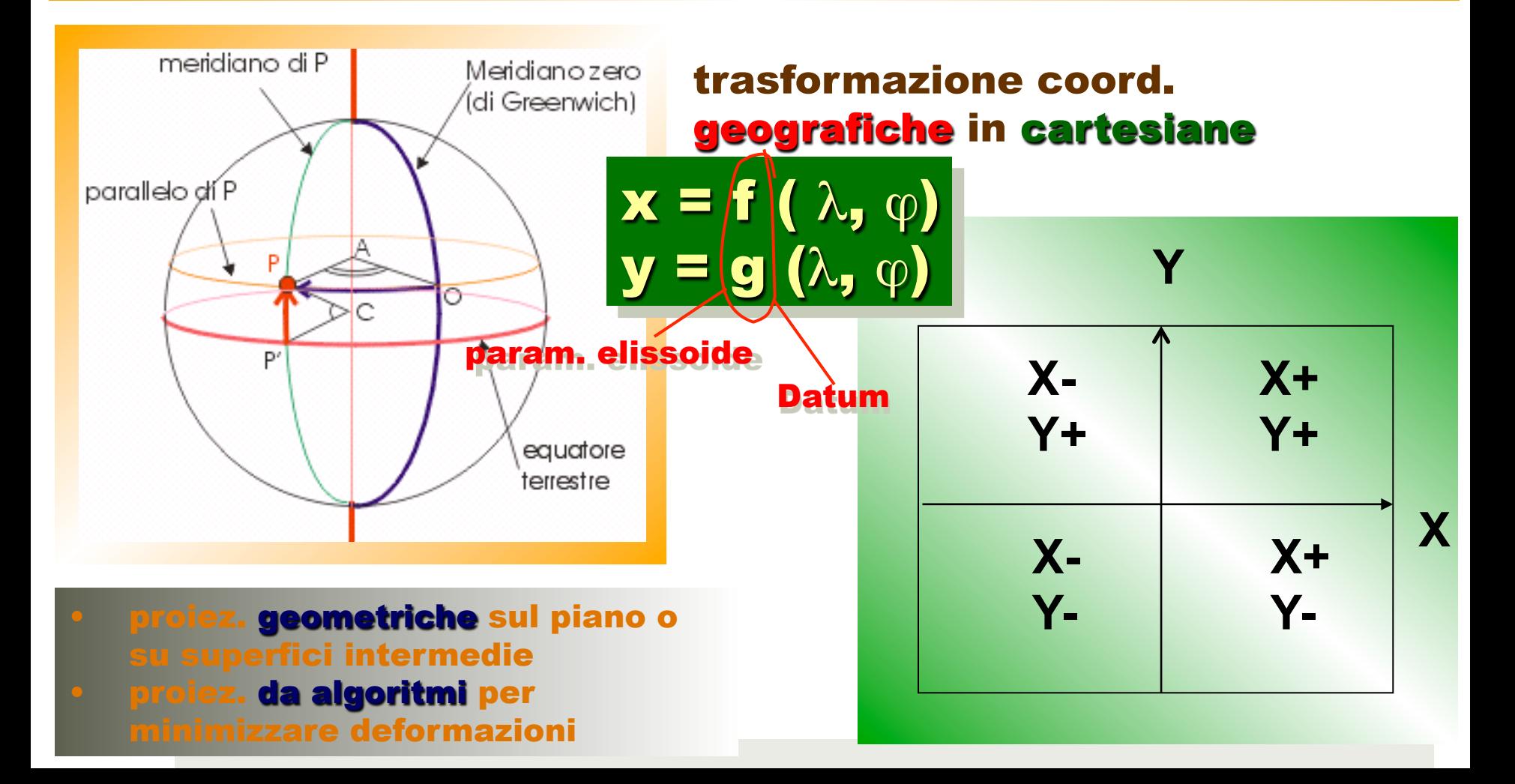

### PROIEZIONI E DISTORSIONI

#### LE PROIEZIONI PROVOCANO DISTORSIONI IN UNA O PIÙ PROPRIETÀ SPAZIALI

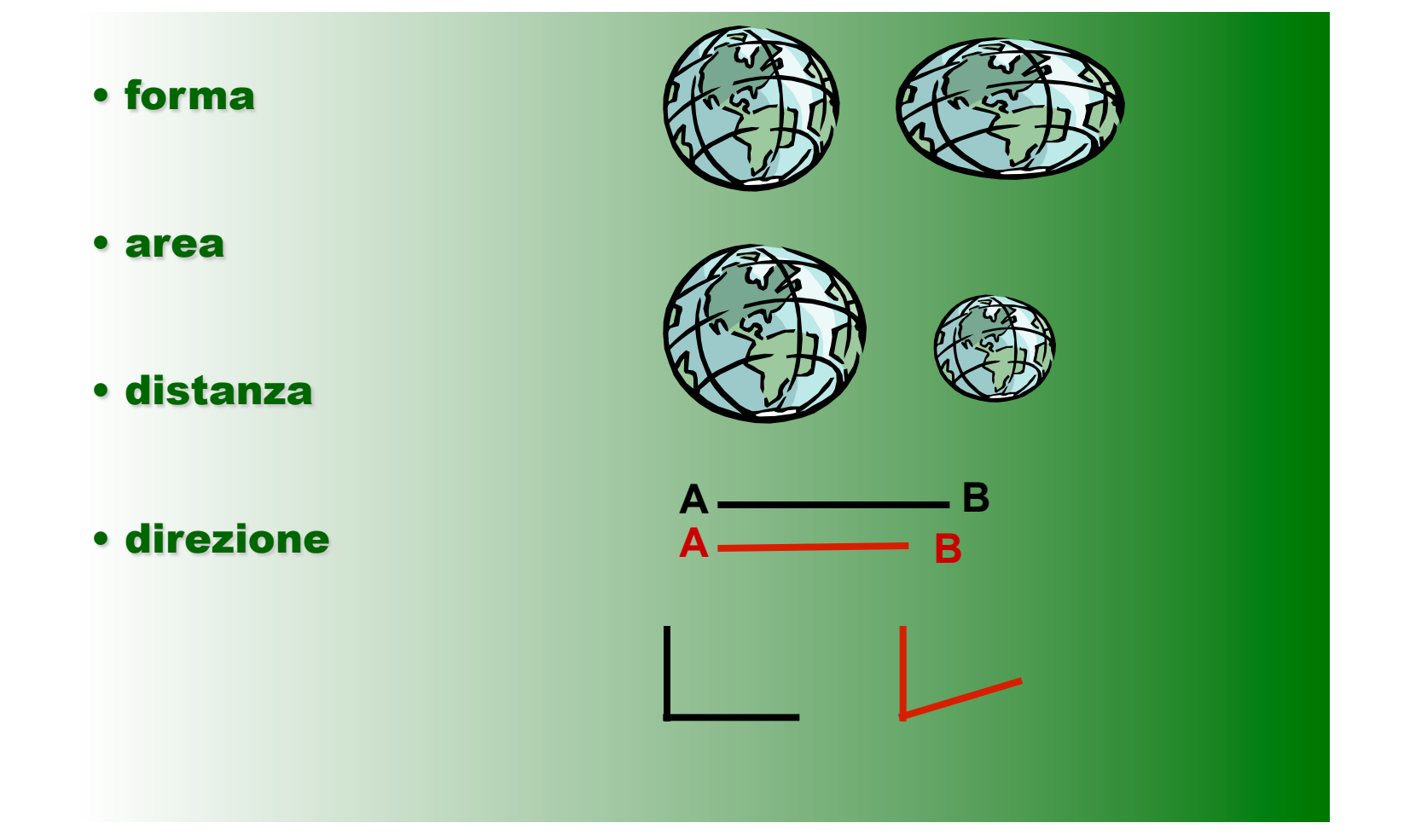

## PROIEZIONI GEOMETRICHE PIÙ COMUNI

#### I tre tipi di proiezioni danno una forma differente ai paralleli:

- rettilinei per la cilindrica
- cerchi concentrici per la conica
- cerchi eccentrici per la piana

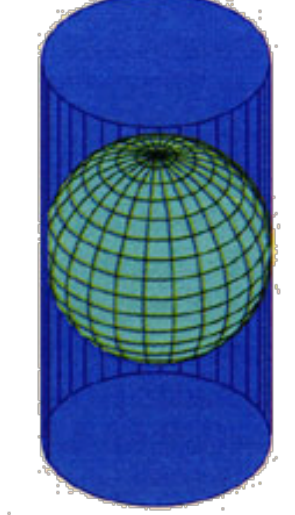

**Cylindrical Projection Surface** 

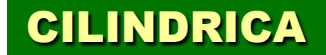

**CONICA** 

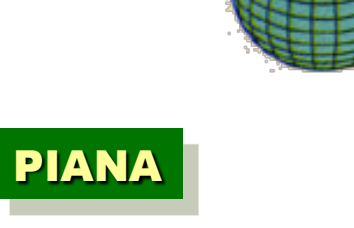

**Secant Planar Projection** 

**Secant Conic Projection** 

### PROIEZIONI PROSPETTICHE

#### il quadro di proiezione è un PIANO

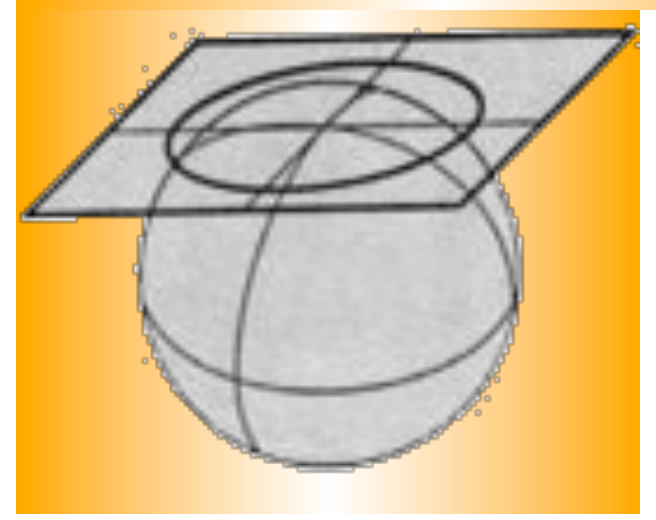

- polari: piano tangente ad un polo
- meridiane: piano tangente all'equatore
- azimutali: piano tangente ad un punto qualsiasi

normale

•gnomoniche: centro di proiezione (V) nel centro dell'elisse •stereografiche: V sulla superficie dell'elisse nel punto opposto a quello di tg •scenografiche: V fuori dalla superficie sulla normale al quadro •ortografiche: all'infinito nella direzione della normale al quadro

stereografica

**ortografica** 

### PROIEZIONI CILINDRICHE

#### il quadro di proiezione è un CILINDRO TANGENTE ALL'ELISSOIDE

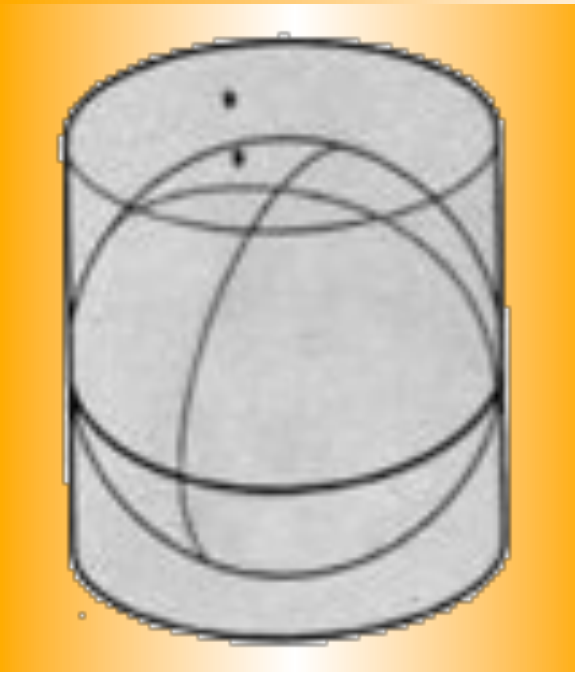

•diretta: l'asse del cilindro coincide con l'asse di rotazione •inversa: l'asse del cilindro è posto sul piano equatoriale •obliqua: l'asse del cilindro è posta in altre direzioni

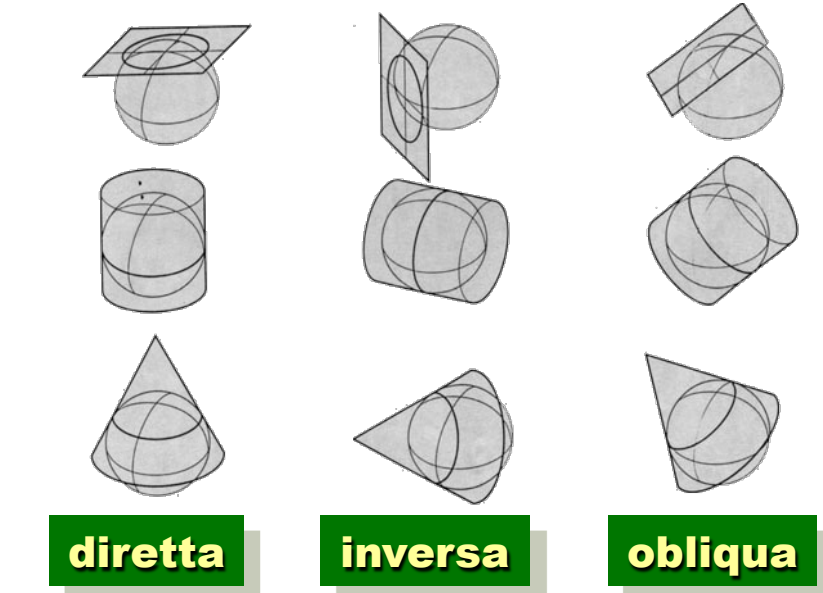

### PROIEZIONI CONICHE

#### il quadro di proiezione è un CONO TANGENTE ALL'ELISSOIDE

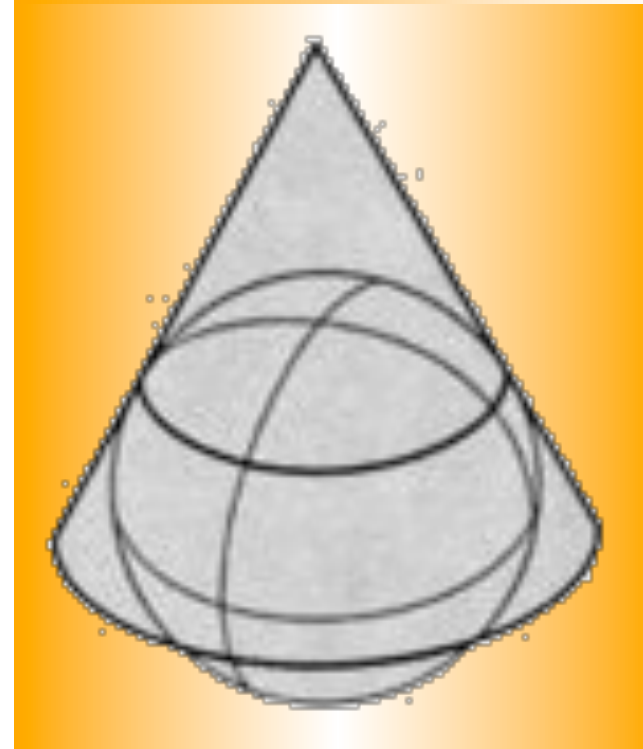

•diretta: l'asse del cilindro coincide con l'asse di rotazione •inversa: l'asse del cilindro è posto sul piano equatoriale •obliqua: l'asse del cilindro è posta in altre direzioni

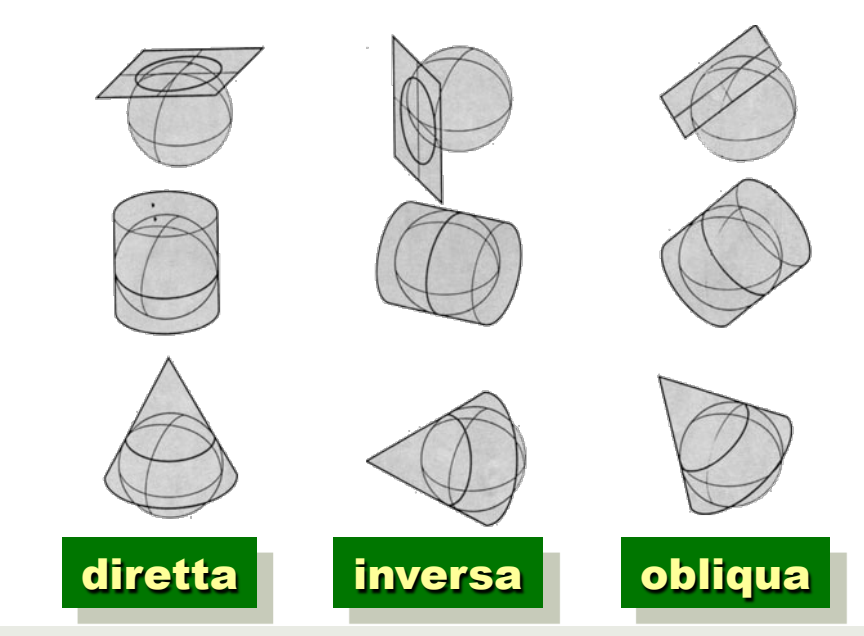

### PROIEZIONE DI MERCATORE

#### PROIEZIONE CILINDRICA DIRETTA CONFORME usata per la navigazione poiché la distanza tra due punti è data da un segmento che mantiene costante l'angolo con i meridiani

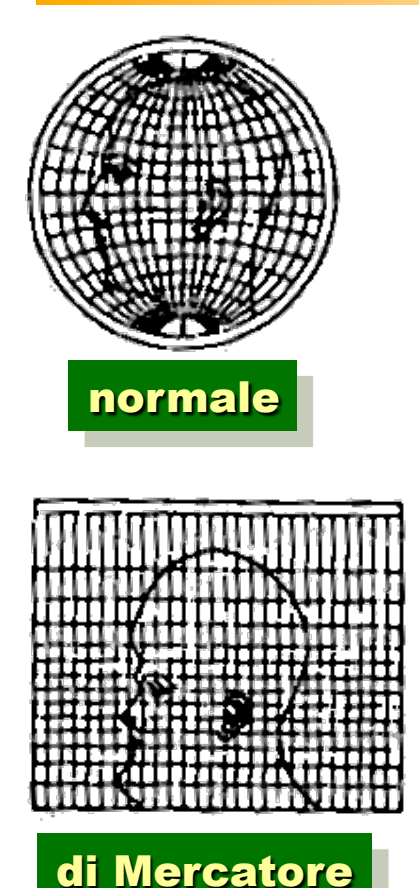

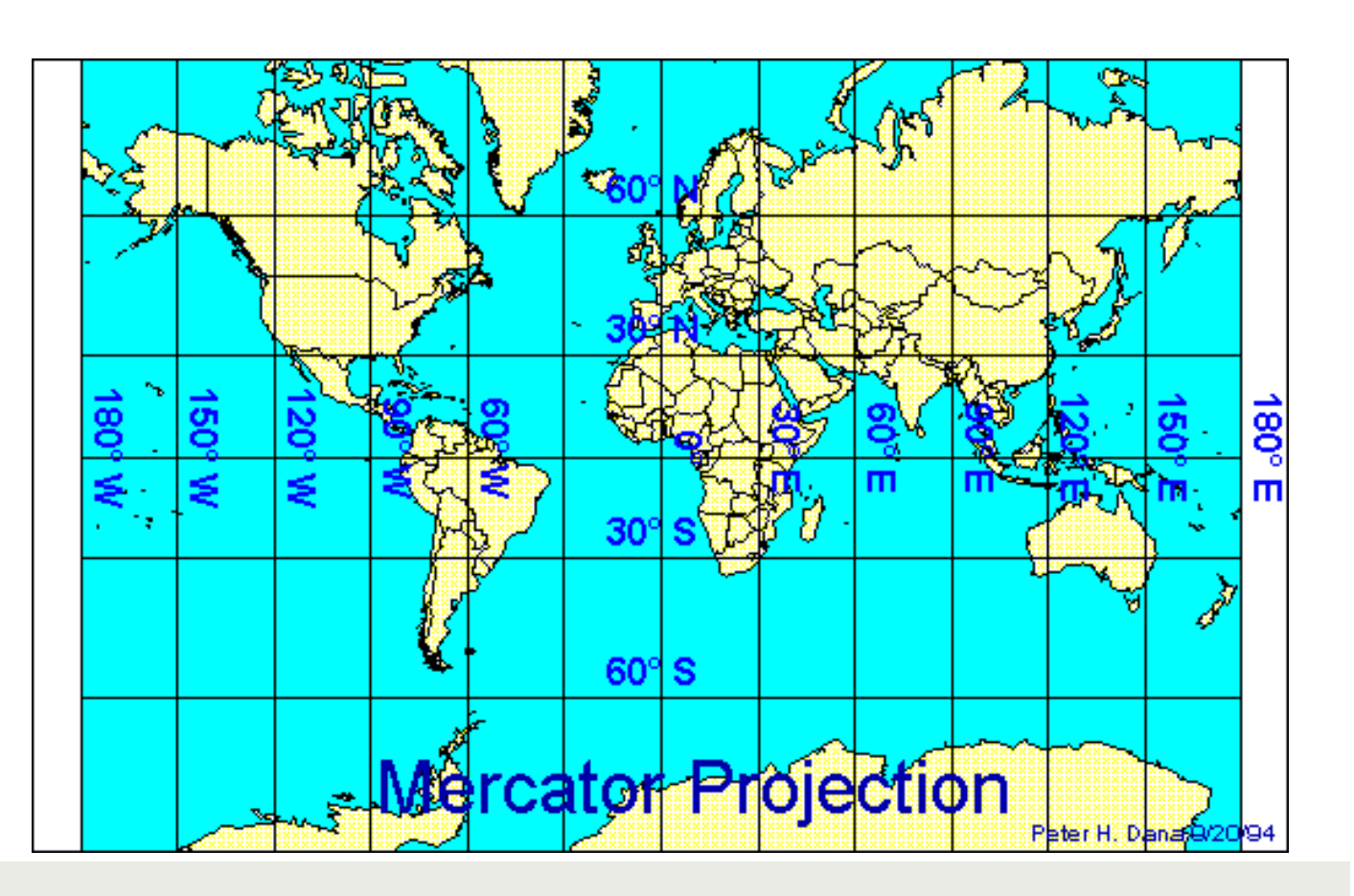

### PROIEZIONE UTM (1)

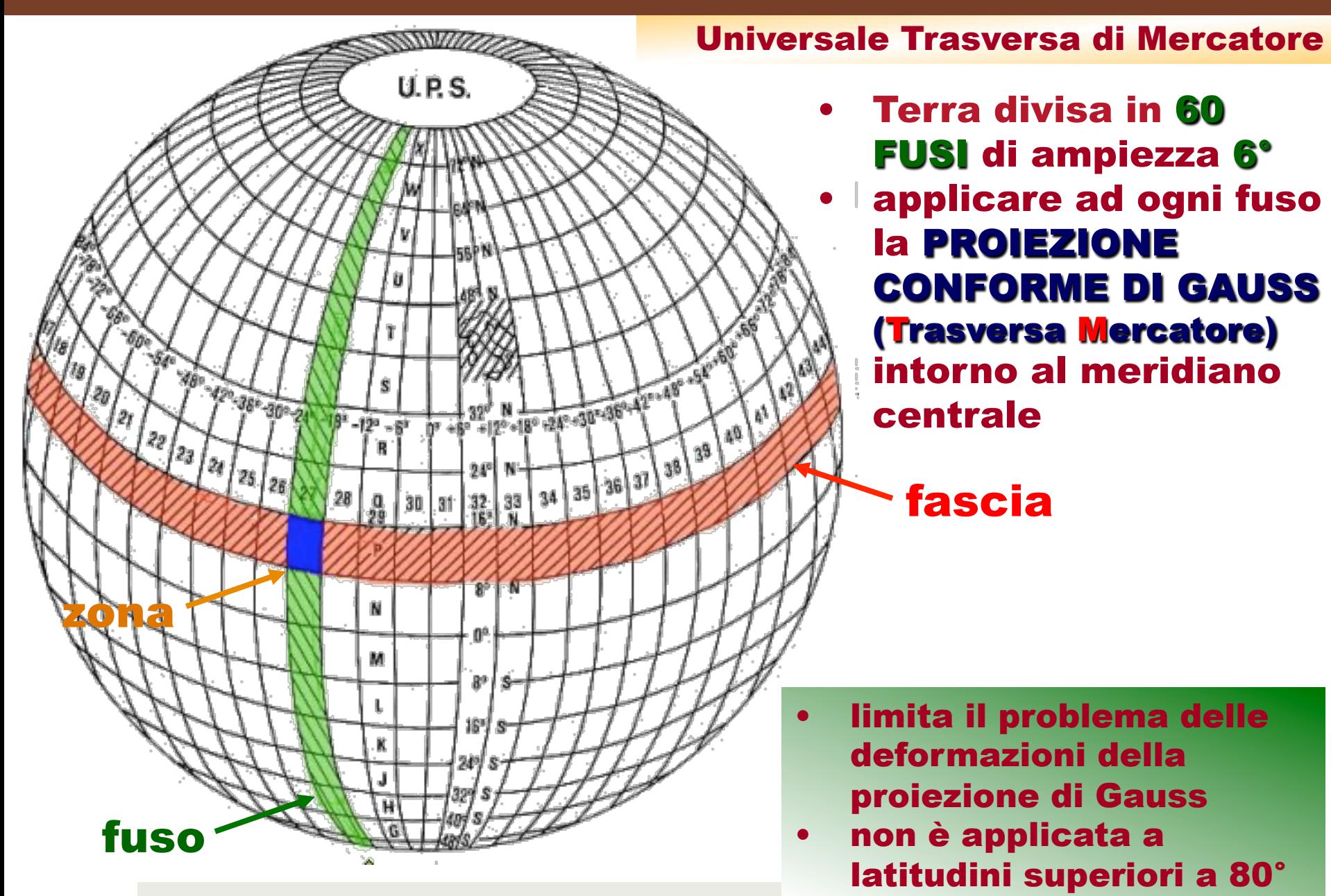

### PROIEZIONE UTM (2)

#### Universale Trasversa di Mercatore

- la superficie terrestre è divisa in 60 FUSI DI 6° e 20 FASCE PARALLELE DI 8°
- i FUSI sono numerati da 1 a 60 in senso antiorario partendo dall'antimeridiano di Greenwich
- le FASCE sono identificate da lettere
- **Pincrocio di un fuso ed una fascia** identifica una ZONA
- **l'ITALIA è situata nei fusi 32, 33** in parte 34 e nelle fasce T ed S
- ogni zona di 6° x 8° viene divisa in quadrati da 100 km di lato identificati da 2 lettere

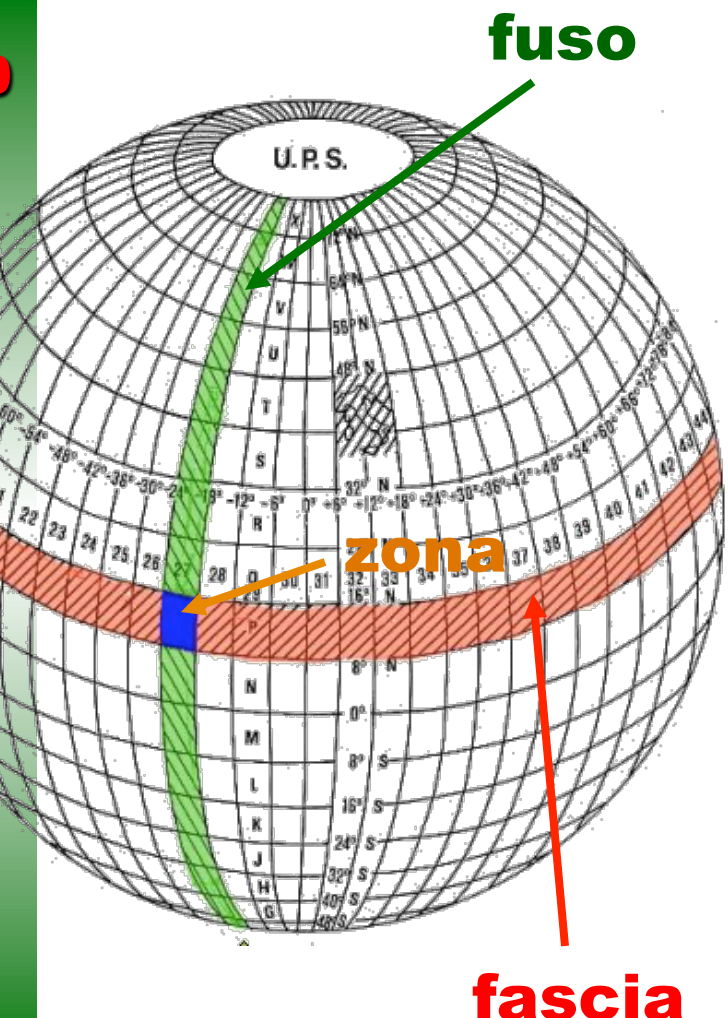

### PROIEZIONE UTM (3)

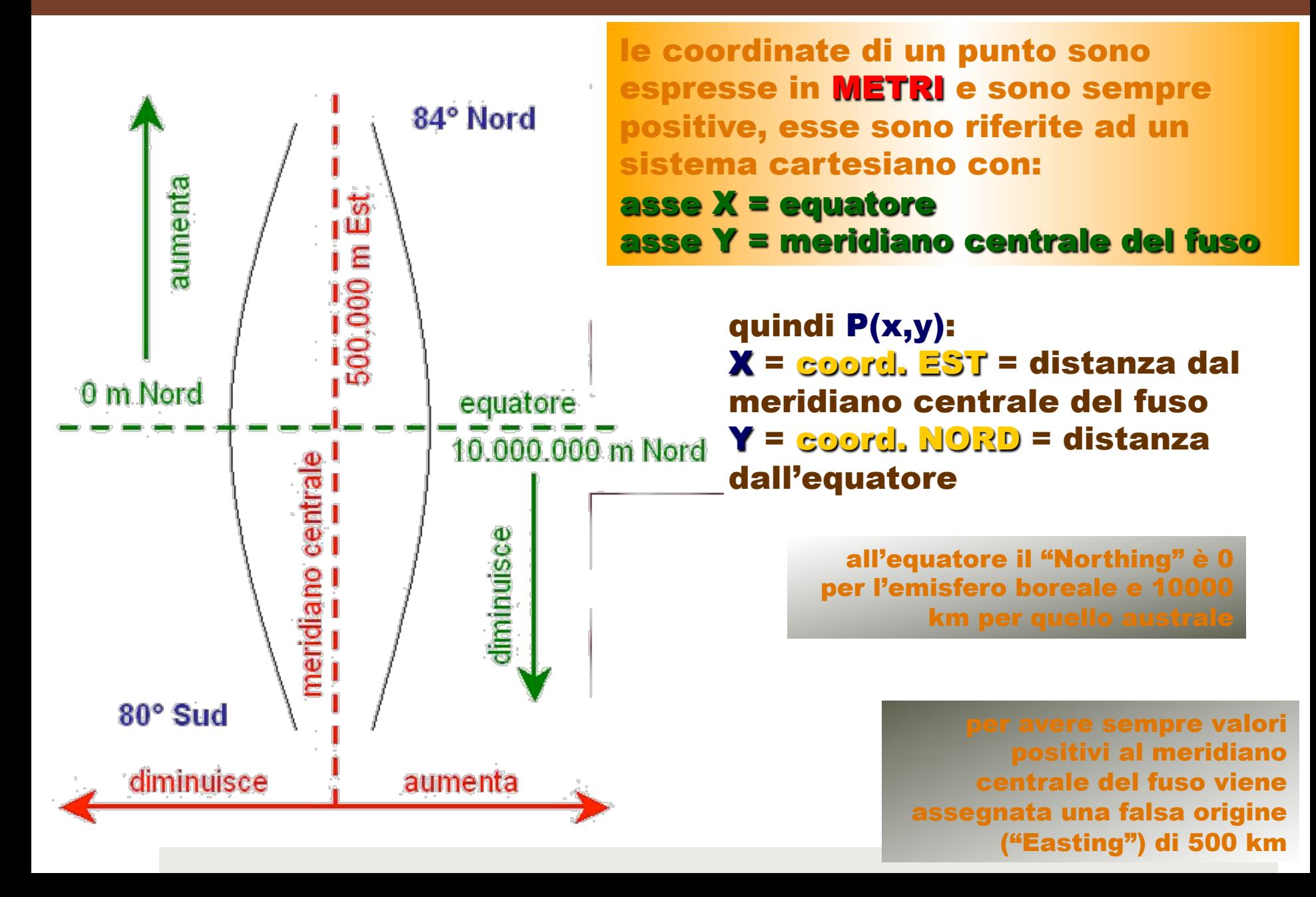

### I DUE FUSI DEL SISTEMA GAUSS-BOAGA

#### I due fusi corrispondono ai FUSI 32 E 33 DEL SISTEMA UTM a meno delle differenze tra i due Datum

#### la differenza è dell'ordine di qualche decina di metri

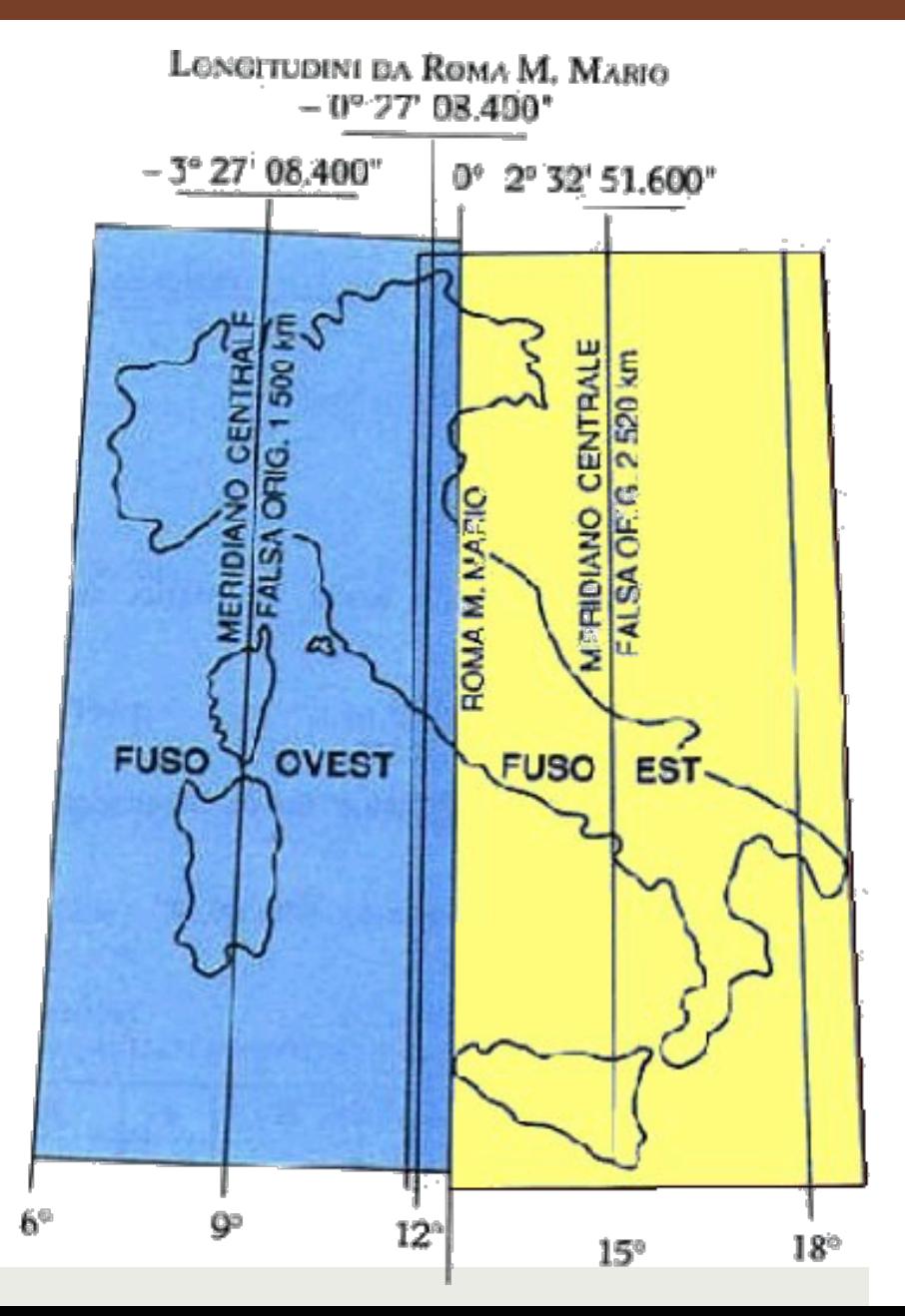

Longitudine da Greenwich

#### è un sistema elissoidico internazionale

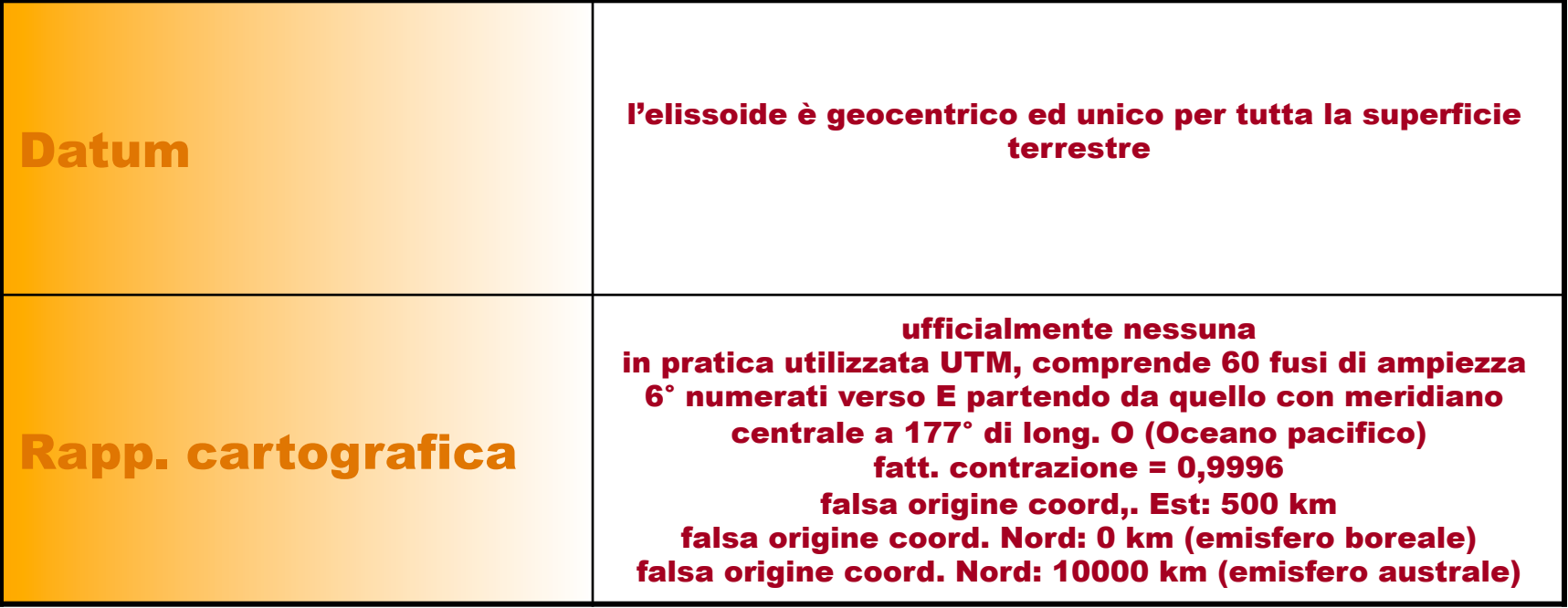

## Tipi di errore

- Alcuni di questi fattori sono:
	- Estensione dell'area considerata
	- Sistema di proiezione utilizzato
	- Differenze tra il mondo reale e il modello di geoide utilizzato
	- Semplificazioni degli algoritmi di proiezione
- Gli errori di conversione non sono eliminabili completamente ma comunque riducibili

## Definizione di un sistema

- I software GIS gestiscono i sistemi di riferimento e i relativi passaggi tra essi
- Il passaggio da un sistema di riferimento ad un altro comporta la riproiezione dei dati
- Il Datum e il tipo di proiezione associati a uno strato informativo presente in un SIT **DEVONO** essere correttamente definiti

## Definizione di un sistema

- Uno standard utilizzato per la definizione dei sistemi di riferimento è fornito dall'EPSG (European Petroleum Survey Group)
- Esistono diversi formati file per la definizione di uno stesso sistema (dipendenti dal software utilizzato)
- Informazioni sui codici EPSG: http:// spatialreference.org

## Passaggio tra Sistemi

- Dopo aver correttamente definito un sistema di coordinate (datum e proiezione) di uno strato informativo si può effettuare una riproiezione
- La riproiezione dei dati comporta 2 step:
	- Scelta del Datum e della proiezione di output
	- Trasformazione del Datum (opzionale)

- La Trasformazione del Datum è necessaria per evitare il disallineamento tra i dati
- La trasformazione può avvenire secondo due modalità:
	- Traslazione dell'ellissoide

"Geocentric Translation" - 3 parametri

• Roto-traslazione dell'ellissoide

"Position Vector" – 7 parametri

- La scelta del tipo di trasformazione di Datum dipende dalla zona di interesse
- In Italia si considerano tre zone:
	- Italia (penisola)
	- Sicilia
	- Sardegna

- Le trasformazioni di Datum sono definite rispetto al WGS 84
- Esempio:
	- Il passaggio da Gauss Boaga Ovest a UTM 32-WGS 84 comporta la trasformazione del Datum da Roma 40 ("Monte Mario") a WGS 84
	- Se l'area interessata dalla trasformazione si trova nell'Italia peninsulare si sceglierà la trasformazione: *Monte\_Mario\_To\_WGS\_1984\_4*

#### I file corretti per le trasformazioni di Datum sono

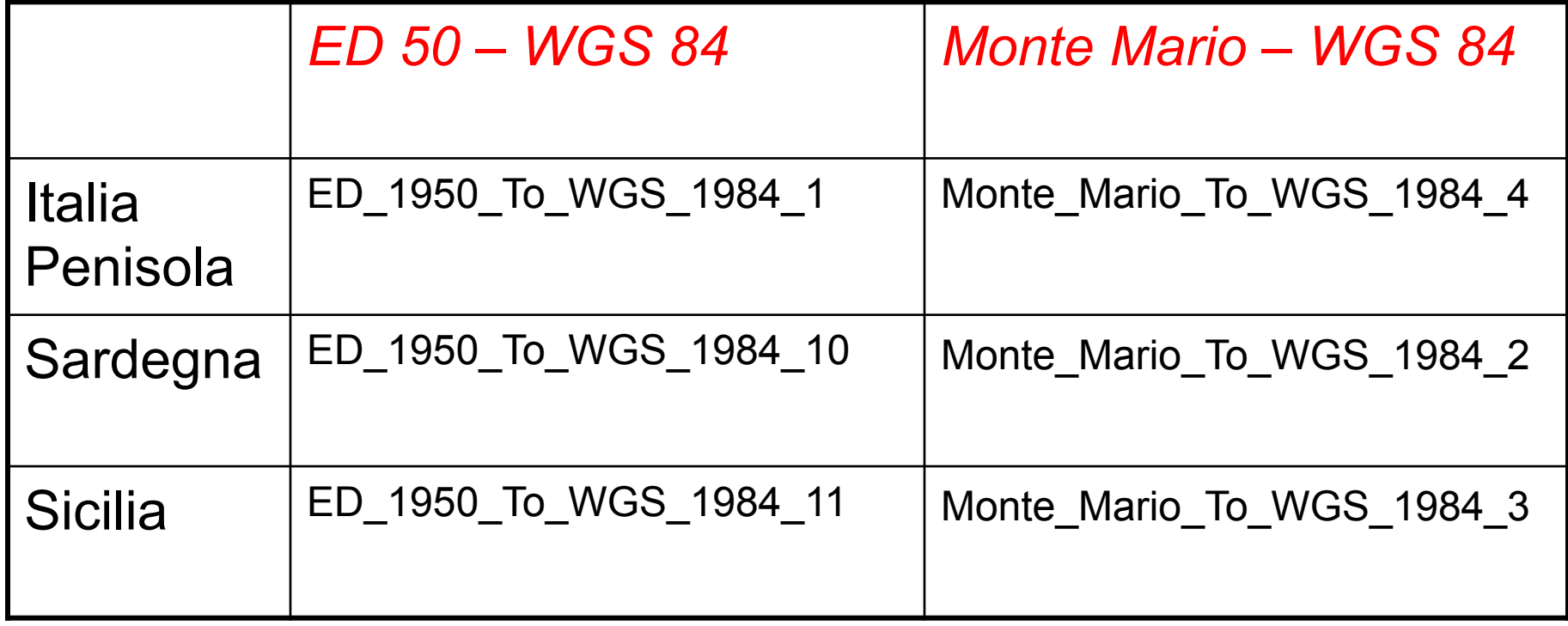
### DAL GIS al WebGIS

- Oggi molti dati e servizi GIS sono disponibili tramite Internet
	- $\blacksquare$  il più noto è Google Maps
	- ¤ anche i comuni spesso rendono disponibili i piani regolatori ed altre informazioni tramite un webGIS

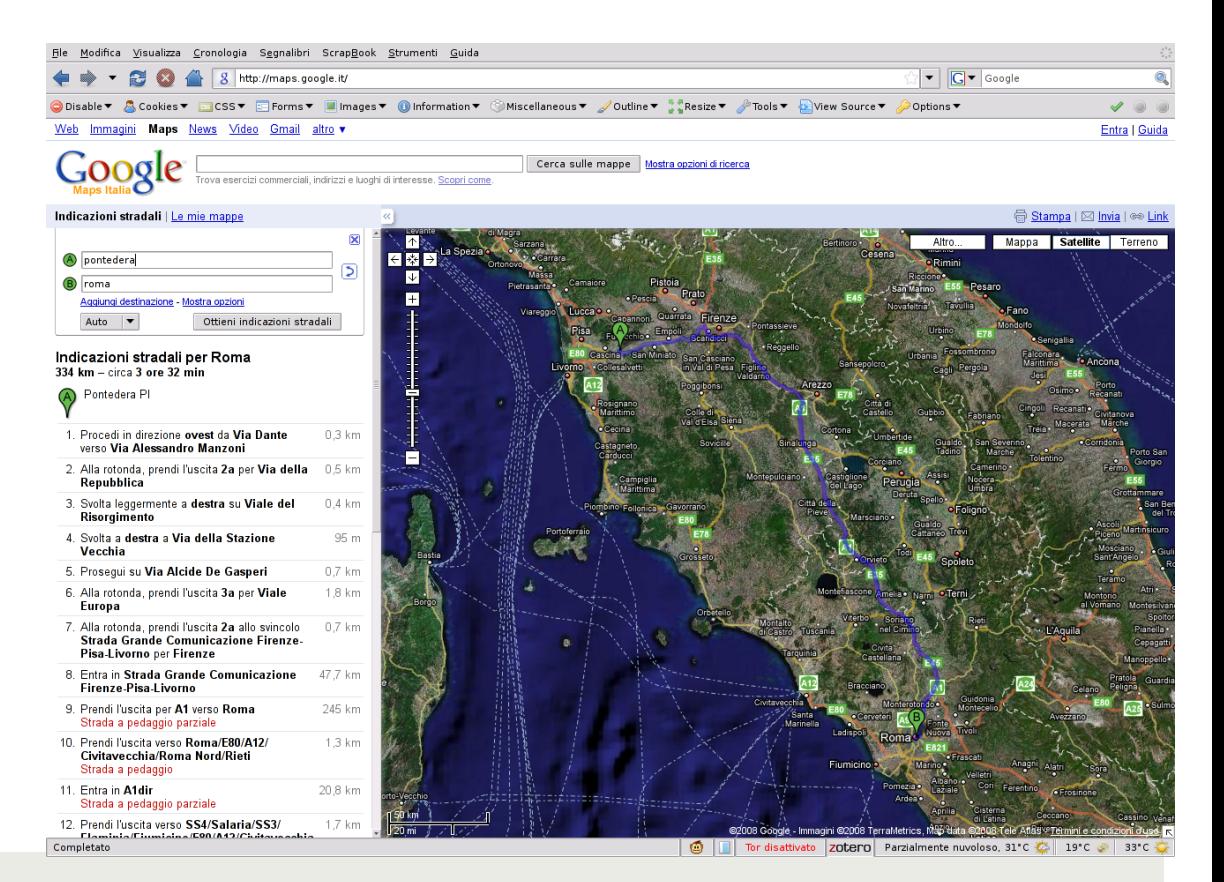

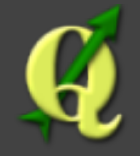

- ¤ QuantumGIS (QGIS) è un software Open Source che permette di visualizzare, interrogare, editare carte, creare stampe ed effettuare semplici analisi spaziali
	- **¤** QGIS usato come interfaccia del più potente software GIS Open Source GRASS permette di realizzare complesse operazioni di analisi geografica quali la modellistica spaziale e l'analisi di immagini satellitari
- **E** Per avviare QGIS, dopo aver seguito le semplici operazioni di installazioni come riportate nel relativo manuale e dopo aver copiato sul vostro computer i dati contenuti nel CD, cliccate sulla icona QGIS presente sul vostro desktop

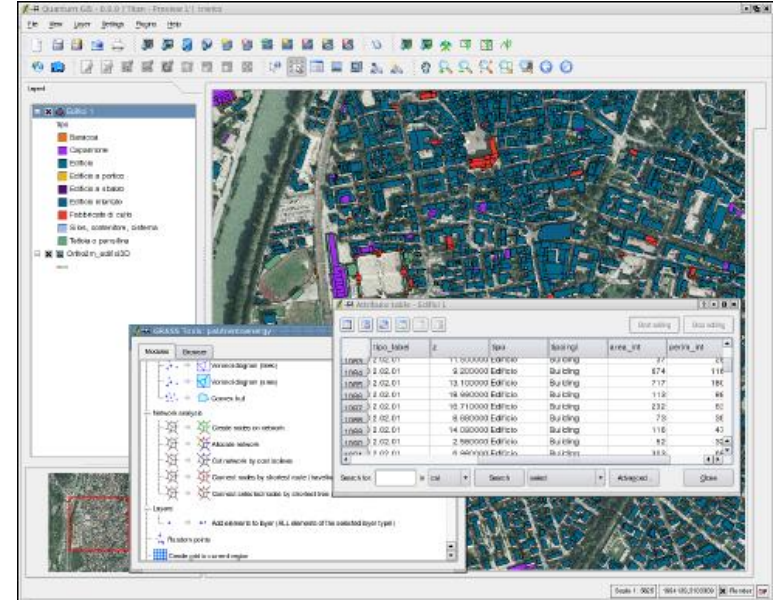

- $\blacksquare$  L'interfaccia di QGIS può essere suddivisa in sei sezioni:
- ¤ 1) **Barra del menù** 
	- fornisce accesso alle varie funzioni di QGIS utilizzando un menù a tendina
- ¤ 2) **Barra degli strumenti** (icone)  $\Box$  fornisce l'accesso alla maggior parte delle funzioni, più le funzioni per l'interazione con la mappa. Ogni elemento della barra degli strumenti ha una guida: tenete il vostro mouse sopra l'elemento e verrà visualizzata una breve descrizione della sua funzione

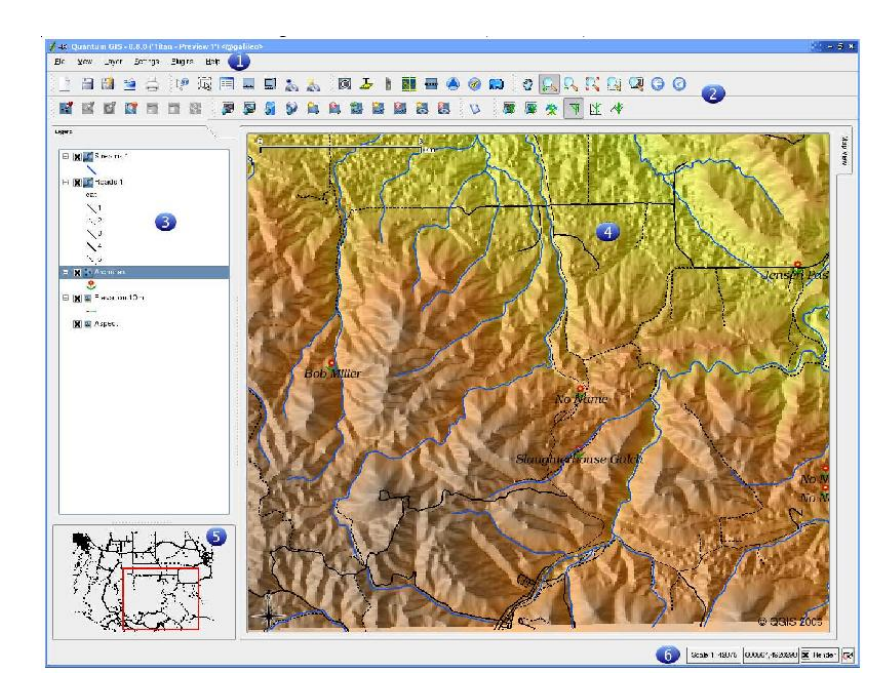

#### ¤ 3) **Legenda**

■ regola la visibilità e la disposizione "z" dei livelli. Con disposizione "z" si intende l'ordine di sovrapposizione dei livelli: quelli elencati più vicino alla parte superiore della legenda sono disegnati sopra quei livelli elencati nella parte più bassa

#### ¤ 4) **Area di visualizzazione**

 $\Box$  questa è l'area in cui le mappe vengono visualizzate. La mappa visualizzata in questa finestra sarà il risultato dei livelli vettoriali e raster che avete scelto di caricare

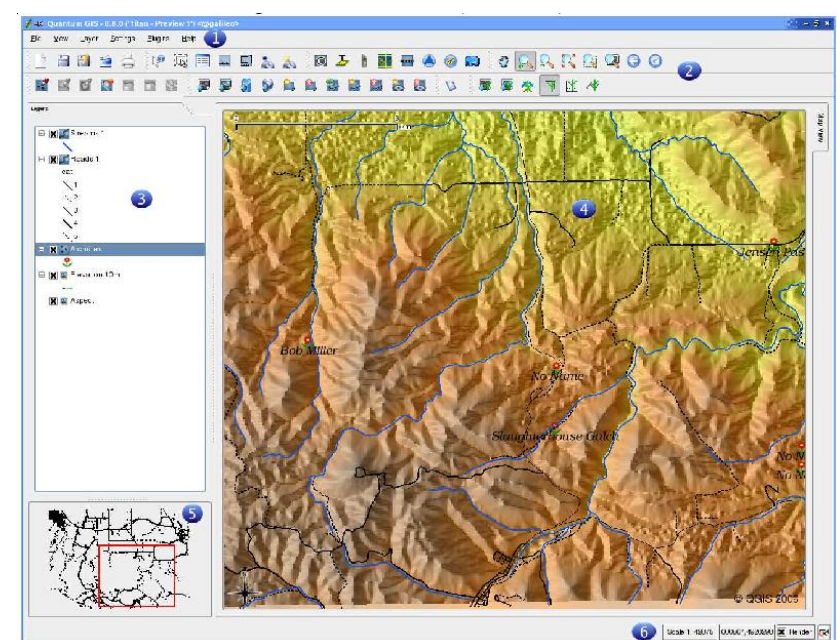

#### ¤ 5) **Mappa panoramica**

■ fornisce una vista completa dei livelli aggiunti ad essa. E' possibile spostare il rettangolo rosso che mostra la tua estensione di visualizzazione attuale, la mappa visualizzata si modificare in accordo con questa operazione

#### ¤ 6) **Barra di stato**

■ mostra la posizione del mouse in base alle coordinate della mappa (per esempio metri o gradi decimali). La barra di stato inoltre mostra la scala di visualizzazione

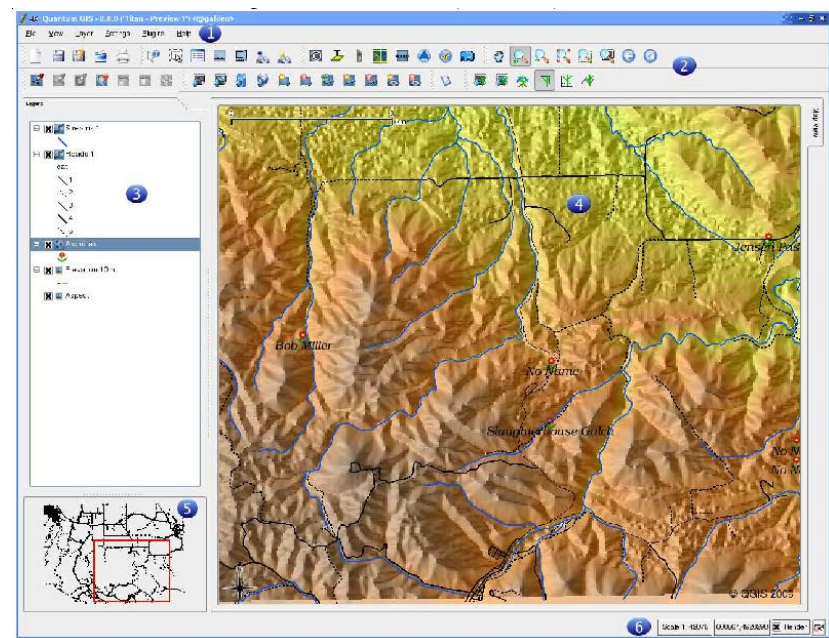

# QGIS – Impostazioni di base

- ¤ I nostri dati sono associati al sistema di proiezione UTM EDL79 che ha come unità di misura il metro lineare
- **□** QGIS è in grado di riconoscere il sistema di proiezione associato ai dati geografica non l'unità di mappa
- ¤ Scegliamo il percorso **Impostazioni** → **Proprietà del progetto** dalla Barra del menù e impostiamo l'opzione **Metri** nella sezione **Unità di mappa** nella linguetta **Generale**

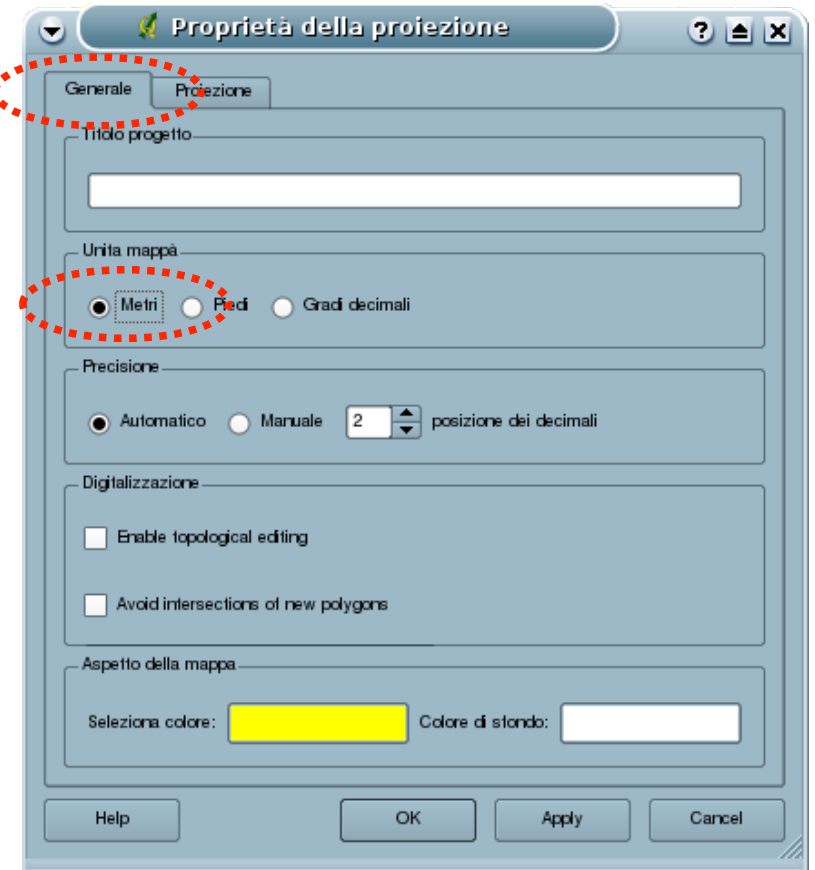

# QGIS – Caricare dati vettoriali

- **<u><b>¤**</u> Per caricare un elemento vettoriale (es. shapefile) si clicca sull'icona **Aggiungi un layer vettoriale**. La finestra dovrà essere usata per selezionare il file *Comuni\_Lazio.shp* contenuto tra i dati d'esempio
- Dopo aver selezionato il file e cliccato su **Open** il dato vettoriale relativo alla rappresentazione cartografica dei comuni della Regione Lazio apparirà sulla schermata principale
- ¤ Per esercitazione caricare il file *Fiumi\_Principali*

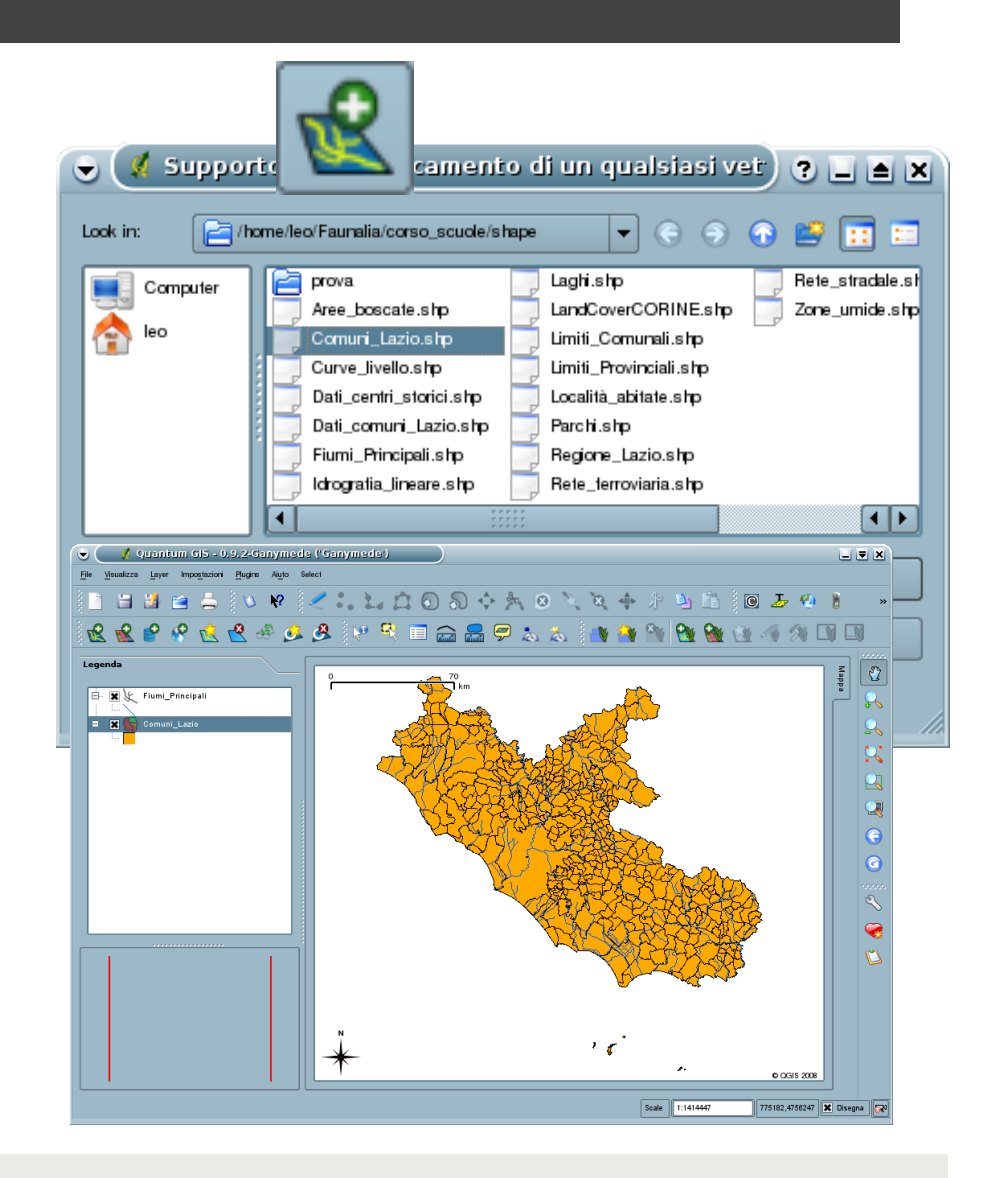

# QGIS – Caricare dati raster

 $\blacksquare$  Per caricare un dato raster (es. Arc/Info Binary Grid) si clicca sull'icona **Aggiungi un raster**

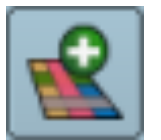

- ¤ Selezionare il raster *w001001.adf* contenuto tra i dati d'esempio, visualizzabile dopo aver selezionato nella sezione **Files of type** della finestra la voce '*GRASS, AIG e per tutti gli altri files (\*)*'
- Dopo aver selezionato il dato e cliccato su **Open** il dato raster relativo alla rappresentazione cartografica delle classi altimetriche (DEM) della Regione Lazio apparirà sulla schermata principale

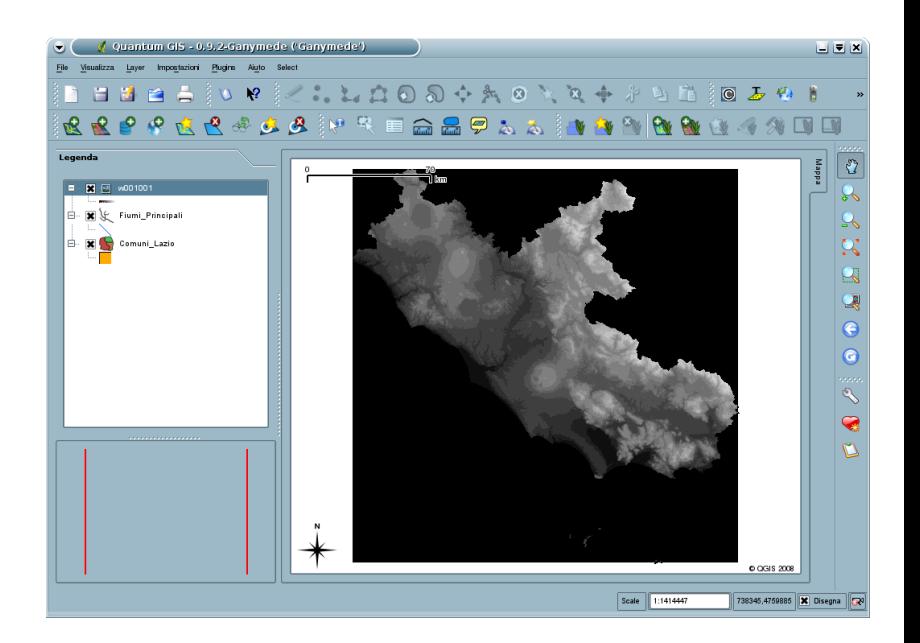

# QGIS - Navigare nella mappa

- ¤ Per spostarsi sull'area di mappa cliccare l'icona **Sposta mappa**: tendendo premuto il tasto sinistro sulla mappa trascinare la mappa stessa per visualizzare l'area desiderata
- Per zoomare all'estensione di un singolo strato selezionare il nome dello strato sulla legenda e cliccare l'icona **Zoom sul layer**
- Per zoomare ad un'estensione tale che permetta di visualizzare tutti gli strati caricati cliccare sull'icona **Vista massima**
- ¤ L'icona **Ultimo zoom** permette di reimpostare l'area di mappa precedente
- ¤ L'icona **Aggiorna** permette di fare un aggiornamento dello schermo

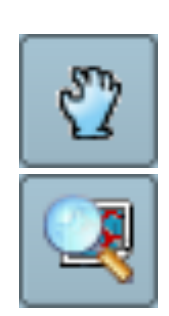

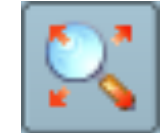

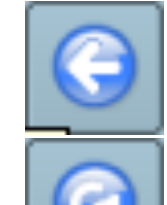

### Risorse e Riferimenti:

- Il materiale di questa lezione è stato assemblato utilizzzando le seguenti risorse disponili online:
	- http://users2.unimi.it/lzzmsm/SUPAG%20lez5-1-%20cartografia.ppt
	- ¤ http://didattica.uniroma2.it/assets/uploads/corsi/39144/ Sistemi\_informativi\_geografici\_280411.ppt
	- https://www.docenti.unina.it/downloadPub.do? tipoFile=md&id=95593
	- ¤ http://users2.unimi.it/lzzmsm/SUPAG%20lez5-1- %20cartografia.ppt
	- ¤ http://digilander.libero.it/cimbelli/Presentazioni/2%20- %20Sistemi%20di%20riferimento.ppt
	- ¤ http://www.uniroma2.it/didattica/met\_gis\_09/deposito/ Lezione\_1.ppt